# HP Deskjet F4100 All-in-One series

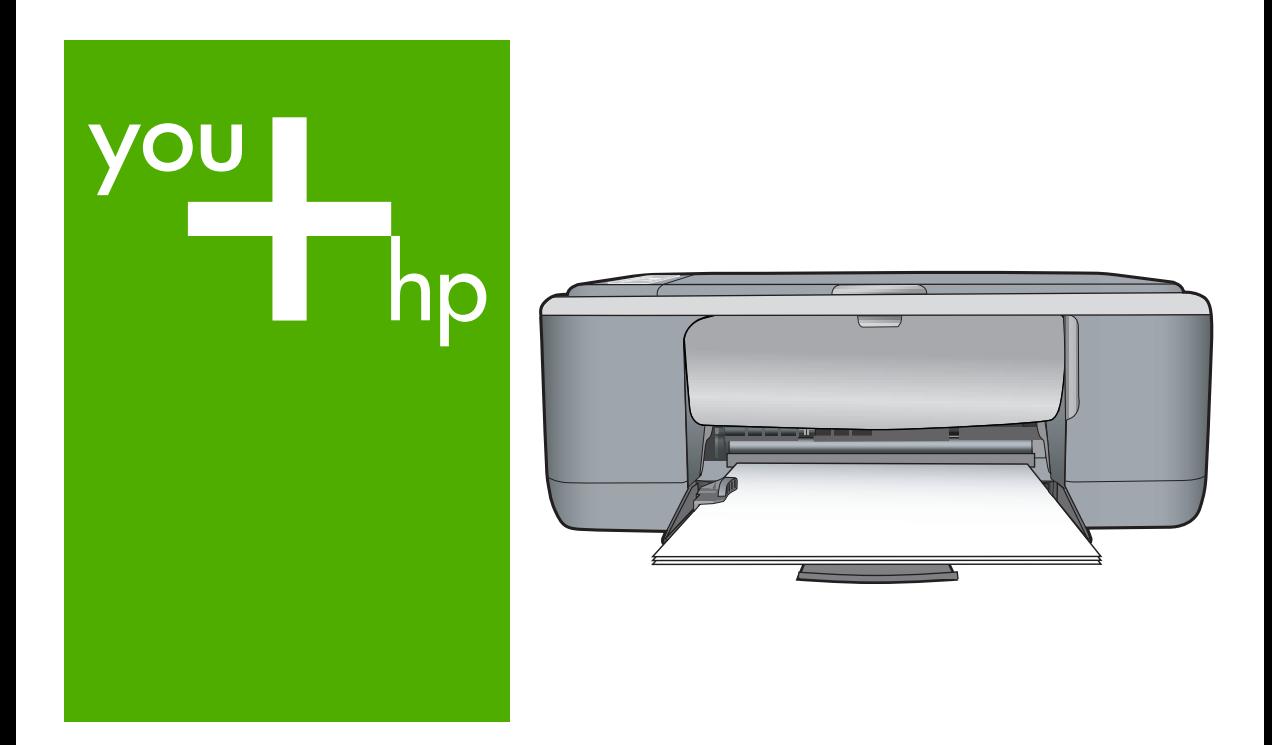

# Põhijuhend

# Pagrindinių funkcijų vadovas Pamācība

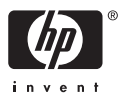

#### **Hewlett-Packard Company teated**

Käesolevas dokumendis sisalduvat teavet võidakse ette teatamata muuta.

Kõik õigused on kaitstud. Käesoleva materjali reprodutseerimine, adapteerimine või tõlkimine ilma Hewlett-Packardi väljastatud eelneva kirjaliku loata on keelatud, välja arvatud autorikaitseseadustega lubatud määral. Ainsad HP toodetele ja teenustele kehtivad garantiid on toodud nende toodete ja teenustega kaasas olevates garantiikirjades. Käesolevas dokumendis avaldatut ei või mingil juhul tõlgendada täiendava garantii pakkumisena. HP ei vastuta siin leiduda võivate tehniliste või toimetuslike vigade ega väljajättude eest.

© 2007 Hewlett-Packard Development Company, L.P.

Windows, Windows 2000 ja Windows XP on Microsoft Corporationi USA-s registreeritud kaubamärgid.

Windows Vista on Microsoft Corporationi kaubamärk või registreeritud kaubamärk USA-s ja/või muudes riikides.

Intel ja Pentium on Intel Corporationi või selle tütarettevõtete kaubamärgid või registreeritud kaubamärgid USA-s ja muudes riikides.

#### **Bendrovės "Hewlett-Packard" pareiškimai**

Šiame dokumente pateikiama informacija gali būti keičiama be išankstinio įspėjimo.

Visos teisės saugomos. Šios medžiagos dauginimas, adaptavimas ar vertimas be išankstinio rašytinio "Hewlett-Packard" sutikimo yra draudžiamas, išskyrus atvejus, numatytus autorių teisių įstatyme. Vienintelė HP gaminių ir paslaugų garantija išdėstyta su tais gaminiais ir paslaugomis pateiktuose garantiniuose dokumentuose. Jokia čia pateikta informacija negali būti laikoma papildoma garantija. HP nėra atsakinga už čia esančias technines ar redagavimo klaidas ir praleistą informaciją.

© "Hewlett-Packard Development Company, L.P.", 2007

"Windows", "Windows 2000" ir "Windows XP" yra JAV teritorijoje registruoti "Microsoft Corporation" prekių ženklai.

"Windows Vista" yra "Microsoft Corporation" JAV teritorijoje ir (arba) kitose šalyse registruotas prekės ženklas arba prekės ženklas.

"Intel" ir "Pentium" yra "Intel Corporation" ir jos pavaldžiųjų bendrovių JAV ir kitose šalyse registruoti prekių ženklai arba prekių ženklai.

#### **Hewlett-Packard Company paziņojumi**

Šajā dokumentā ietvertā informācija var tikt mainīta bez brīdinājuma.

Visas tiesības paturētas. Šī materiāla pavairošana, adaptēšana vai tulkošana bez iepriekšējas Hewlett-Packard rakstiskas atļaujas ir aizliegta, izņemot gadījumos, kad tas atļauts saskaņā ar autortiesību likumiem. Vienīgās HP produktiem un pakalpojumiem noteiktās garantijas ir ietvertas tiešās garantijas paziņojumos, kas pievienoti attiecīgajiem produktiem un pakalpojumiem. Nekas no šeit minētā nevar tikt uzskatīts par papildu garantiju. HP neuzņemas atbildību par šeit esošajām tehniskām un drukas kļūdām vai izlaidumiem.

© 2007 Hewlett-Packard Development Company, L.P.

Windows, Windows 2000 un Windows XP ir ASV reģistrētas Microsoft Corporation preču zīmes.

Windows Vista ir Microsoft Corporation reģistrēta preču zīme vai preču zīme ASV un/vai citās valstīs.

Intel un Pentium ir Intel Corporation vai tās meitasuzņēmumu preču zīmes vai reģistrētas preču zīmes ASV un citās valstīs.

# HP Deskjet F4100 All-in-One Series Põhijuhend

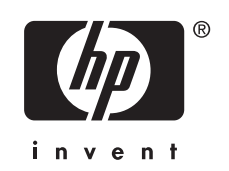

# **Sisukord**

## 1 Seadme HP All-in-One ülevaade

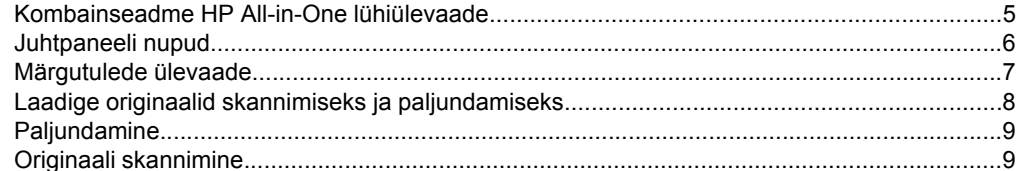

#### Tõrkeotsing ja tugiteenused  $\overline{\mathbf{2}}$

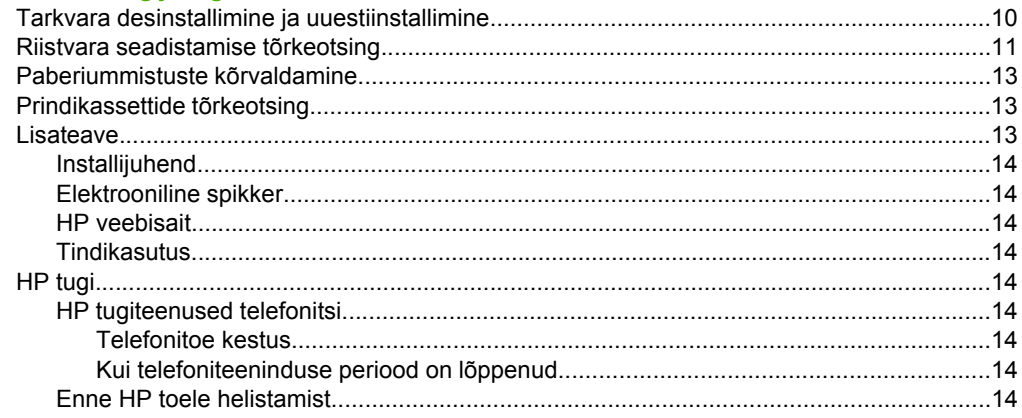

## 3 Tehniline teave

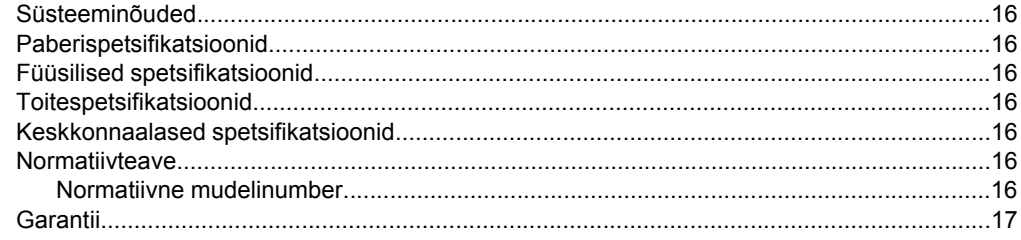

# <span id="page-4-0"></span>**1 Seadme HP All-in-One ülevaade**

HP Deskjet F4100 All-in-One Series on mitmekülgne seade, mille abil on hõlbus teha paljundus-, skannimis- ja printimistöid. Täiendavat teavet kasutatavate funktsioonide ja võimaluste täisvaliku kohta leiate e-Spikrist.

## **Kombainseadme HP All-in-One lühiülevaade**

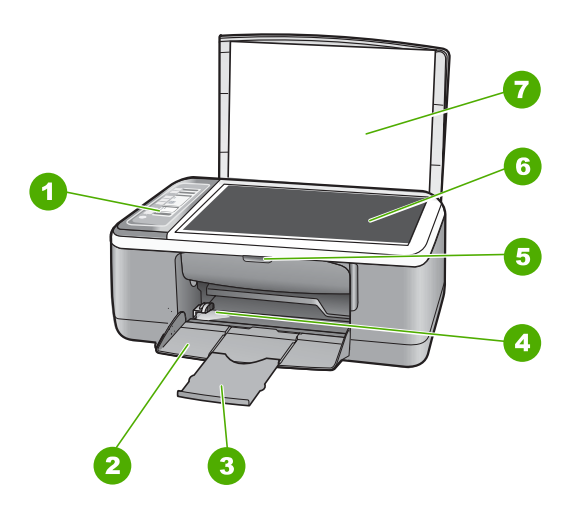

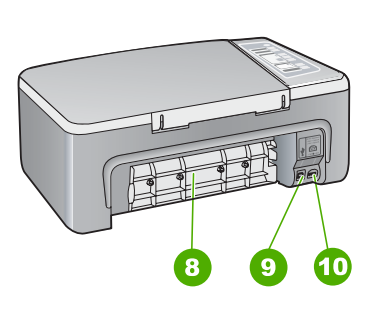

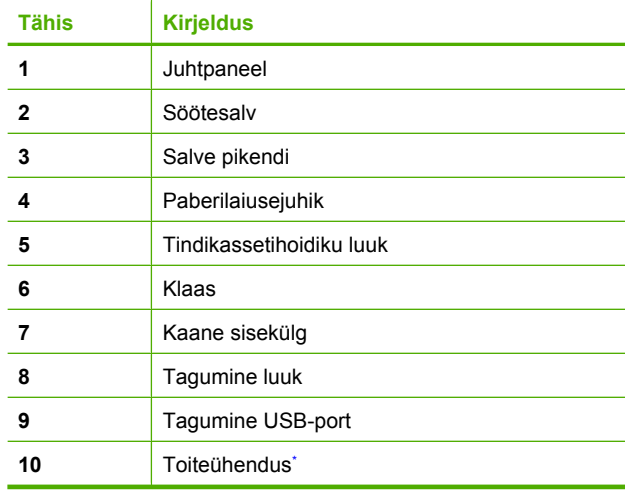

Kasutage ainult koos HP tarnitud toiteadapteriga.

## <span id="page-5-0"></span>**Juhtpaneeli nupud**

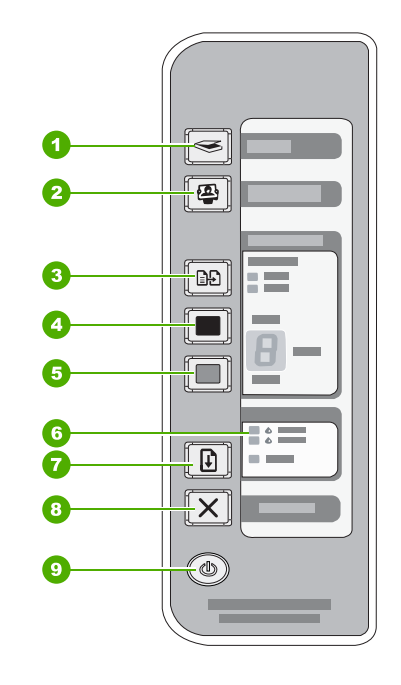

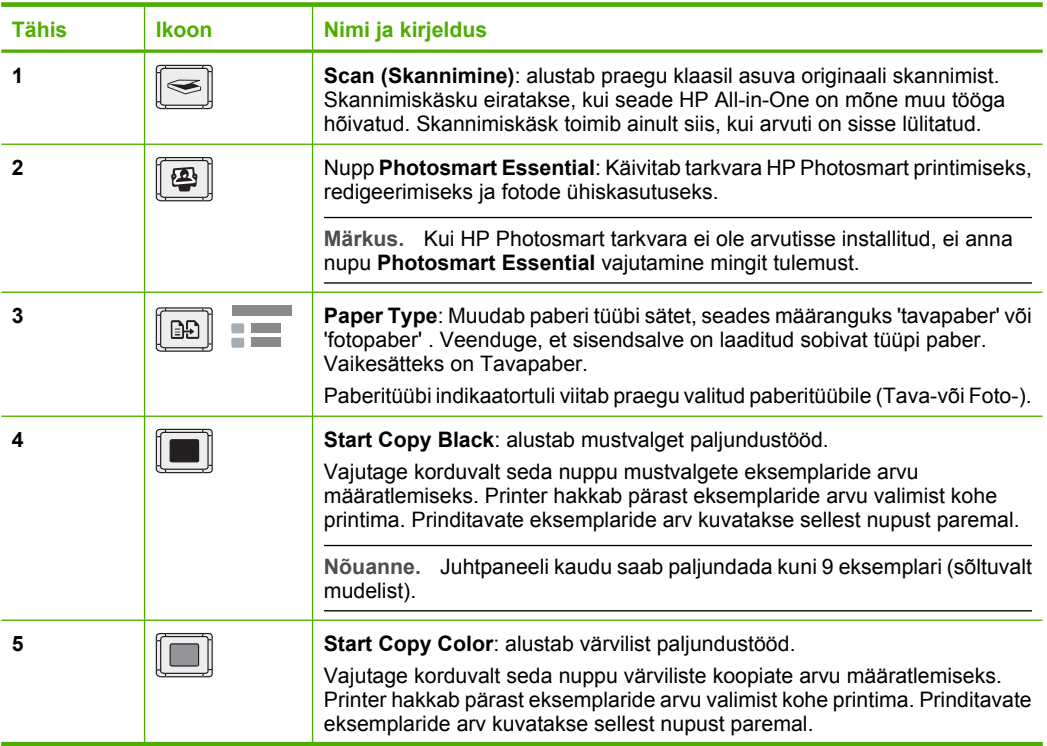

<span id="page-6-0"></span>(jätkub)

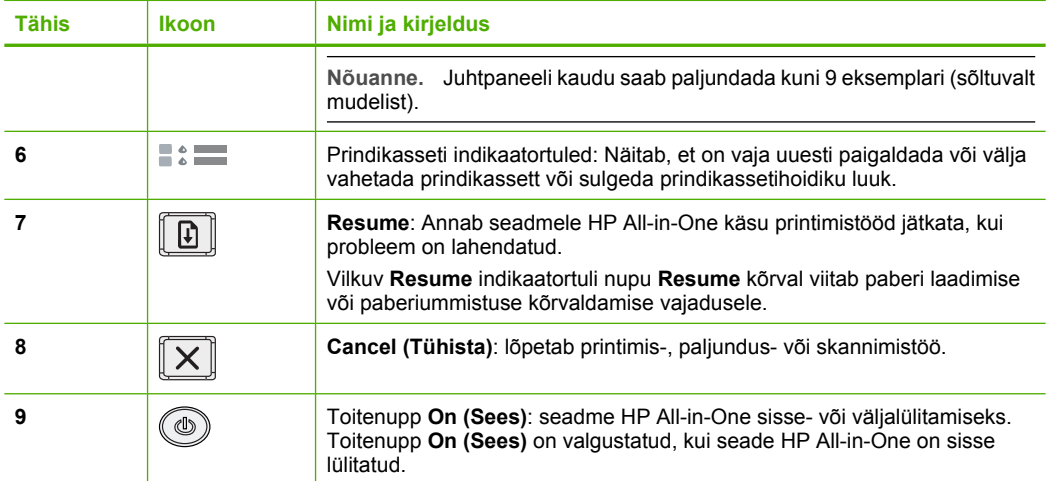

## **Märgutulede ülevaade**

Indikaatortuled teavitavad teid seadme HP All-in-One olekust.

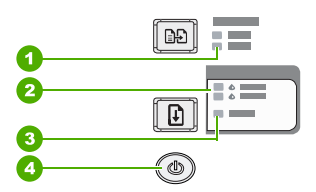

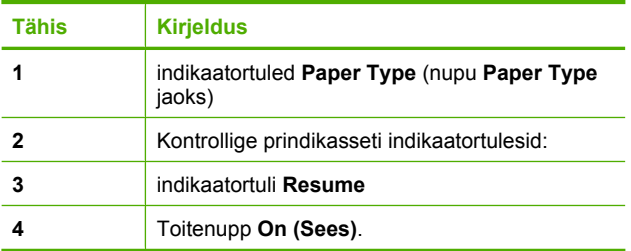

Järgnev tabel kirjeldab levinud olukordi ning selgitab, mida indikaatortuled tähendavad.

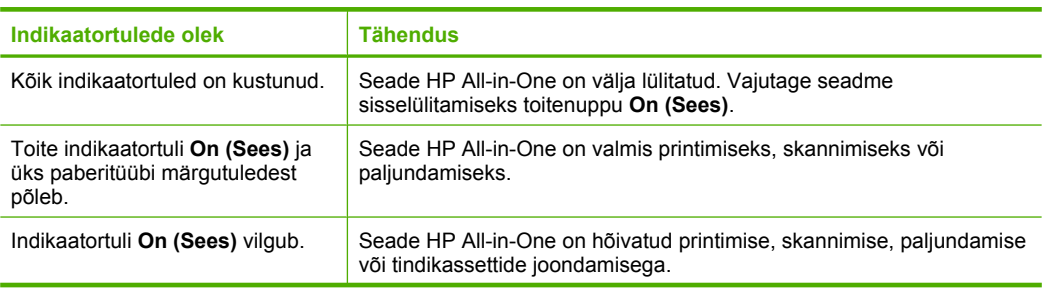

## <span id="page-7-0"></span>Peatükk 1 (jätkub)

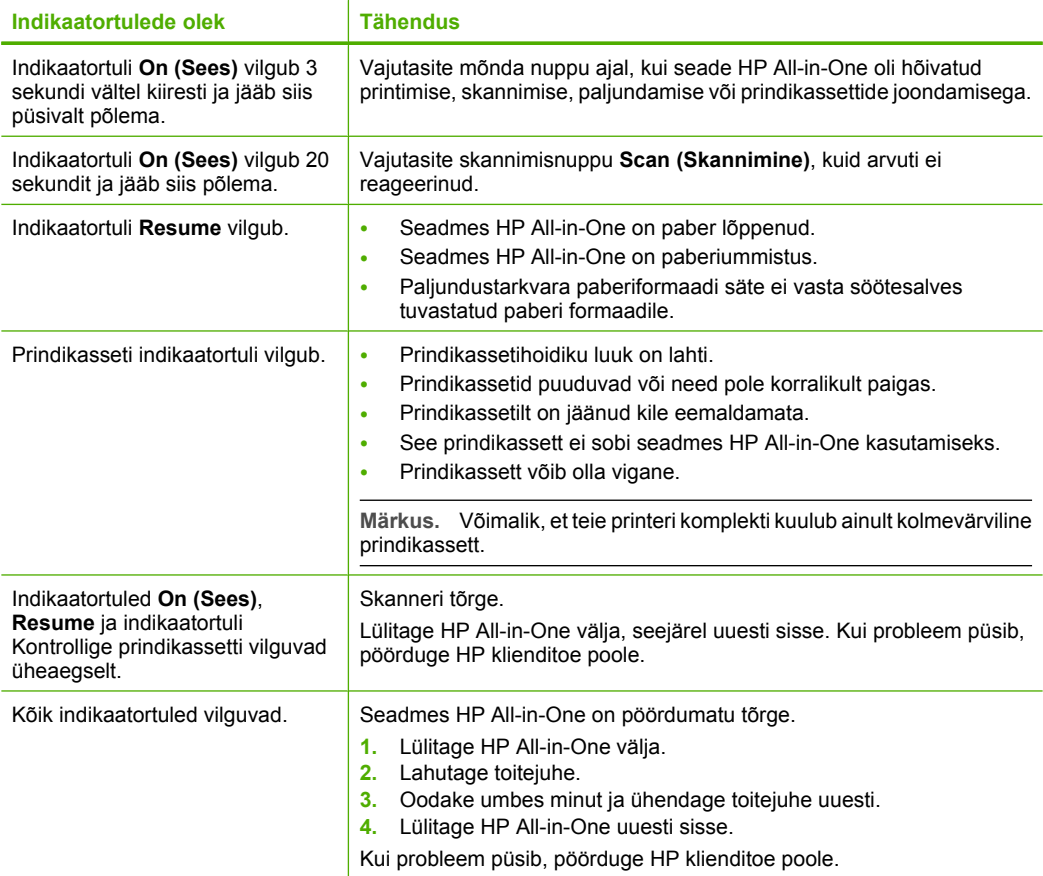

## **Laadige originaalid skannimiseks ja paljundamiseks**

Seadmesse HP All-in-One saate sisestada erinevat tüüpi ja erinevas formaadis paberit (sh Letter- või A4-formaadis paberit, fotopaberit, kilesid ja ümbrikke).

Juhiseid täisformaadis paberi laadimiseks leiate häälestusjuhendist. Teavet teiste paberitüüpide laadimise kohta saate ekraanile kuvatavast spikrist.

## **Originaali asetamine klaasile**

- **1.** Tõstke seadme HP All-in-One kaas üles.
- **2.** Asetage originaal, kopeeritav või skannitav pool all, klaasi vasakpoolsesse nurka.
	- **Nõuanne.** Õiges formaadis koopia saamiseks veenduge, et klaasil pole teipi ega teisi võõrkehi.

<span id="page-8-0"></span>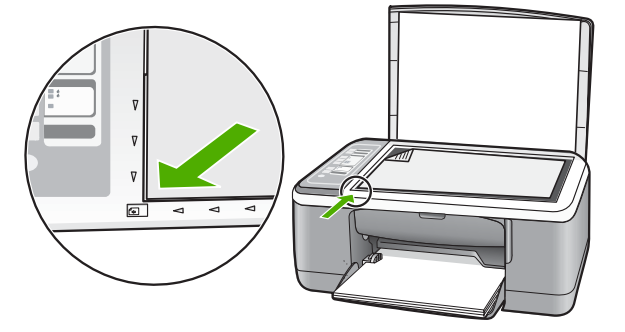

**3.** Sulgege kaas.

## **Paljundamine**

Ka juhtpaneelilt juhtides saate kvaliteetselt paljundada.

### **Paljundamine juhtpaneeli kaudu**

- **1.** Veenduge, et söötesalves oleks paberit.
- **2.** Asetage originaal, kopeeritav või skannitav pool all, klaasi vasakpoolsesse nurka.
- **3.** Vajutage nuppu **Paper Type** paberi tüübi valimiseks.
- **4.** Vajutage nuppu **Start Copy Black** või **Start Copy Color**.

## **Originaali skannimine**

Klaasile asetatud originaaldokumentide või piltide skannimist saate alustada arvutist või seadmest HP All-in-One. Skannimisfunktsioonide kasutamiseks peavad HP All-in-One ja arvuti olema omavahel ühendatud ja sisse lülitatud. Samuti peab enne skannimist olema installitud ja töötama tarkvara HP Photosmart.

## **Arvutisse skannimine**

- **1.** Asetage originaal, kopeeritav või skannitav pool all, klaasi vasakpoolsesse nurka.
	- **Nõuanne.** Kvaliteetkoopiate saamiseks veenduge, et skanneri klaas on puhas ja selle külge pole jäänud võõrkehi.
- **2.** Vajutage nuppu **Scan (Skannimine)**. Foto skannimisel kuvatakse arvutis skannitud pildi eelvaade, mida saate soovi korral redigeerida. Mis tahes muudatused rakenduvad ainult praegusele skannimisseansile.
- **3.** Tehke pildil soovitud muudatused; kui olete lõpetanud, klõpsake nuppu **Nõus**.

# <span id="page-9-0"></span>**2 Tõrkeotsing ja tugiteenused**

See jaotis sisaldab spetsiifilist teavet installimise ja konfigureerimisega seotud küsimustes ja mõningate riistvaratoimingute teemadel. Lisateavet tõrkeotsingu kohta leiate e-Spikrist. Enamik probleeme võib olla tingitud seadme HP All-in-One ühendamisest USB-kaabli abil arvutiga enne tarkvara HP All-in-One arvutisse installimist. Kui ühendasite seadme HP All-in-One arvutiga enne, kui seda tarkvara installikuval teha paluti, peate täitma järgmised juhised:

#### **Levinumate seadistusprobleemide tõrkeotsing**

- **1.** Lahutage USB-kaabel arvutist.
- **2.** Desinstallige tarkvara (kui olete selle juba installinud).
- **3.** Taaskäivitage arvuti.
- **4.** Lülitage HP All-in-One välja, oodake üks minut, seejärel lülitage see taas sisse.
- **5.** Installige seadme HP All-in-One tarkvara uuesti.
- **Hoiatus.** Ärge ühendage USB-kaablit arvutiga enne, kui tarkvara installimise käigus kuvatakse vastav juhis.

Tehnilise toe kontaktteabe leiate käesoleva juhendi tagakaane siseküljelt.

## **Tarkvara desinstallimine ja uuestiinstallimine**

Kui install on vigane või kui ühendasite USB-kaabli arvutiga enne, kui seda tarkvara installikuval paluti, tuleb tarkvara võib-olla desinstallida ning seejärel taasinstallida. Ärge kustutage seadme HP All-in-One programmifaile oma arvutist käsitsi. Eemaldage failid õigesti, kasutades selleks seadme HP All-in-One tarkvaraga koos installitud desinstalliutiliiti.

#### **Tarkvara desinstallimine ja taasinstallimine Windowsiga arvutis**

- **1.** Klõpsake Windowsi tegumiribal nuppu **Start** ja seejärel käsku **Control Panel (Juhtpaneel)**.
- **2.** Topeltklõpsake käsku **Add/Remove Programs** (Programmide lisamine või eemaldamine).
- **3.** Valige **HP Deskjet All-in-One draiveri tarkvara**, seejärel klõpsake nuppu **Change/Remove** (Muuda/Eemalda).
- Järgige ekraanil kuvatavaid juhiseid.
- **4.** Lahutage HP All-in-One arvutist.
- **5.** Taaskäivitage arvuti.
	- **Märkus.** Veenduge, et HP All-in-One oleks enne arvuti taaskäivitamist arvutist lahutatud. ₩ Ärge ühendage seadet HP All-in-One arvutiga enne, kui olete tarkvara taasinstallimise lõpetanud.
- **6.** Sisestage seadme HP All-in-One CD-ROM arvuti CD-ROM seadmesse ja käivitage seejärel installiprogramm (Setup).
- **7.** Järgige ekraanil kuvatavaid ning seadmega HP All-in-One kaasnenud installijuhendis ("Setup Guide") leiduvaid juhiseid.

#### Kui tarkvara install on lõpule jõudnud, kuvatakse Windowsi olekualal ikoon **HP Digital Imaging Monitor**.

Veendumaks, et tarkvara on õigesti installitud, topeltklõpsake töölaual ikooni HP Solution Center. Kui rakenduse HP Solution Center aknas kuvatakse põhiikoonid (**Scan Picture** (Skanni pilt) ja **Scan Document** (Skanni dokument), on tarkvara õigesti installitud.

#### **Tarkvara desinstallimine ja taasinstallimine Macintoshiga arvutis**

- **1.** Lahutage HP All-in-One arvutist.
- **2.** Avage kaust **Applications**:**Hewlett-Packard** (Rakendused: Hewlett-Packard).
- <span id="page-10-0"></span>**3.** Topeltklõpsake ikooni **HP Uninstaller**. Järgige ekraanil kuvatavaid juhiseid.
- **4.** Kui tarkvara on desinstallitud, eemaldage HP All-in-One arvutist ja taaskäivitage arvuti.
	- **Märkus.** Veenduge, et HP All-in-One oleks enne arvuti taaskäivitamist arvutist lahutatud. Ärge ühendage seadet HP All-in-One arvutiga enne, kui olete tarkvara taasinstallimise lõpetanud.
- **5.** Tarkvara taasinstallimiseks sisestage seadme HP All-in-One CD-ROM oma arvuti CD-ROM seadmesse.
- **6.** Avage töölaual kaust CD-ROM ja topeltklõpsake ikooni **HP All-in-One Installer**.
- **7.** Järgige ekraanil kuvatavaid ning seadmega HP All-in-One kaasnenud installijuhendis ("Setup Guide") toodud juhiseid.

## **Riistvara seadistamise tõrkeotsing**

See peatükk sisaldab riistvara tõrkeotsinguteavet HP All-in-One-i jaoks.

### **HP All-in-One ei lülitu sisse**

**Põhjus.:** HP All-in-One pole õigesti toitevõrku ühendatud.

#### **Lahendus.**

• Veenduge, et toitekaabel on nii seadmega HP All-in-One kui ka toitepistikupessa korralikult ühendatud. Ühendage toitejuhe maandatud toitepesa, ülepingekaitsme või pikendusjuhtmega.

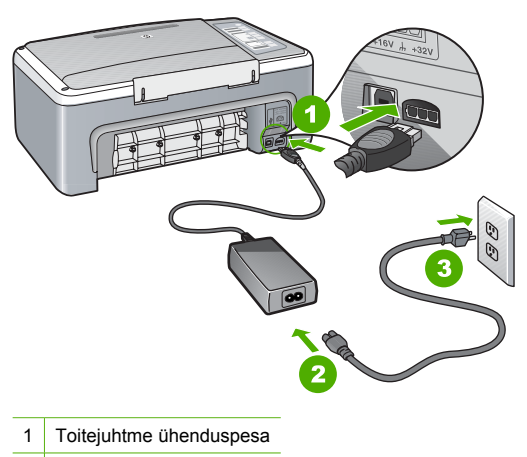

- 2 Toitejuhe ja adapter
- 3 Toitepistikupesa
- Kui kasutate lülitiga pikendusjuhet, veenduge, et see on sisse lülitatud. Või proovige seade HP All-in-One otse toitepistikupessa ühendada.
- Kontrollige toitepistikupesa korrasolekut. Ühendage pistikupessa tarviti, mis on kindlasti töökorras, ja kontrollige, kas tarviti töötab. Kui ei, võib probleem olla toitepistikupesas.
- Kui lülitate seadme HP All-in-One lülitiga pistikupessa, veenduge, et lüliti on sisselülitatud asendis. Kui lüliti on sisselülitatud asendis, kuid toidet siiski pole, võib probleem olla toitepistikupesas.

**Põhjus.:** Vajutasite nuppu **On (Sees)** liiga kiiresti.

**Lahendus.:** HP All-in-One ei pruugi nupu **On (Sees)** liiga kiirele vajutamisele reageerida. Vajutage nuppu **On (Sees)** üks kord. Seadme HP All-in-One sisselülitumiseks võib kuluda mõni minut. Kui vajutate selle aja jooksul nuppu **On (Sees)** uuesti, võite seadme taas välja lülitada.

 $\triangle$  Hoiatus. Kui seade HP All-in-One ikkagi sisse ei lülitu, võib tegemist olla mehhaanilise tõrkega. Ühendage HP All-in-One pistikupesast lahti ja pöörduge HP poole. Minge aadressile: [www.hp.com/support](http://h20180.www2.hp.com/apps/Nav?h_pagetype=S-001&h_lang=en&h_cc=us&h_product=3177375&h_page=hpcom&h_client=s-h-m002-1). Valige küsimisel oma riik/regioon ning seejärel klõpsake nuppu **Contact HP** telefoni teel pakutava tehnilise toe kohta teabe saamiseks.

### **Ühendasin USB-kaabli, kuid mul on probleeme seadme HP All-in-One kasutamisel koos arvutiga**

**Lahendus.:** Enne USB-kaabli ühendamist peate installima seadmega HP All-in-One kaasnenud tarkvara. Ärge ühendage installimisel USB-kaablit enne, kui ekraanil kuvatavates juhistes seda teha palutakse. USB-kaabli enneaegne ühendamine võib põhjustada tõrkeid. Kui olete tarkvara installinud, on arvuti ja seadme HP All-in-One ühendamine USB-kaabliga lihtne. Ühendage USB-kaabli üks ots arvutiga ja teine ots seadme HP All-in-One tagaküljel asuvasse porti. Kaabli võite ühendada suvalisse arvuti tagaküljel asuvasse USB-porti.

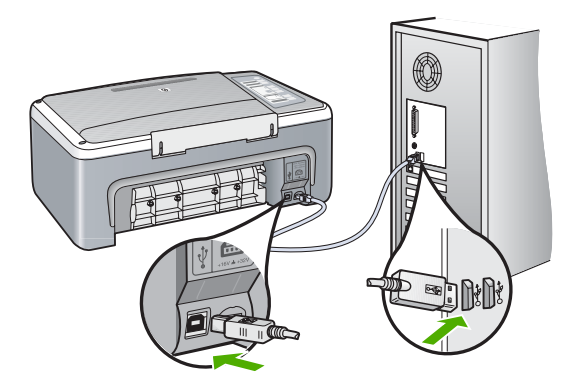

Lisateavet tarkvara installimise ja USB-kaabli ühendamise kohta leiate seadmega HP All-in-One kaasnenud installijuhendist.

#### **HP All-in-One ei prindi**

**Lahendus.:** Kui HP All-in-One ja arvuti vahel pole sidet, proovige järgmist:

- Vaadake toitenupu **On (Sees)** märgutuld, mis asub seadme HP All-in-One esiküljel. Kui see on kustunud, on seade HP All-in-One välja lülitatud. Veenduge, et toitekaabel oleks seadmega HP All-in-One ja toitepistikupessa korralikult ühendatud. Vajutage seadme HP All-in-One sisselülitamiseks nuppu **On (Sees)**.
- Veenduge, et prindikassetid on paigaldatud.
- Veenduge, et söötesalves oleks paberit.
- Veenduge, et seadmes HP All-in-One ei ole paberiummistust.
- Veenduge, et prindikelk ei ole kinni jäänud. Avage prindikassettidele juurdepääsuks prindikassettihoidiku luuk. Eemaldage kõik prindikelgu liikumist takistavad esemed (sh kõik pakkematerjalid). Lülitage HP All-in-One välja ja seejärel uuesti sisse.
- Veenduge, et seadme HP All-in-One printimisjärjekord ei ole peatunud ega vallasrežiimis (Windows) või seiskunud (Mac). Valige sobiv säte printimise jätkamiseks, kui see on olemas. Lisateavet prindijärjekorrale juurdepääsu kohta leiate teie arvutile installitud operatsioonisüsteemiga kaasnenud dokumentatsioonist.
- <span id="page-12-0"></span>• Kontrollige USB-kaablit. Kui kasutate vanemat kaablit, ei pruugi see korralikult töötada. Proovige kaabel ühendada mõne muu seadmega, et kontrollida, kas see töötab. Kui ilmneb probleeme, tuleb USB-kaabel arvatavasti välja vahetada. Samuti veenduge, et kaabel ei ole pikem kui 3 meetrit.
- Kontrollige, kas ühendus seadme HP All-in-One ja arvuti vahel toimib. Veenduge, et USBkaabel on kindlalt seadme HP All-in-One tagaküljel asuvas USB-pordis. Veenduge, et USBkaabli teine ots on ühendatud teie arvuti USB-porti. Kui kaabel on õigesti ühendatud, lülitage HP All-in-One välja ja seejärel uuesti sisse.
- Kui olete ühendanud seadme HP All-in-One arvutiga USB-jaoturi kaudu, siis veenduge, et jaotur on sisse lülitatud. Kui jaotur on sisse lülitatud, proovige ühendada seade otse arvutiga.
- Kontrollige teisi printereid või skannereid. Võimalik, et peate vanemad seadmed oma arvuti küljest eemaldama.
- Proovige ühendada USB-kaabel mõnda teise arvuti USB-porti. Pärast ühenduste kontrollimist proovige arvuti uuesti käivitada. Lülitage HP All-in-One välja ja siis uuesti sisse.
- Kui HP All-in-One on vallasrežiimis, lülitage HP All-in-One välja ja siis uuesti sisse. Alustage printimist.
- Vajadusel desinstallige ning installige seadmega HP All-in-One koos installitud tarkvara uuesti.

Lisateavet seadme HP All-in-One seadistamise ja arvutiga ühendamise kohta leiate seadmega HP All-in-One kaasnenud installijuhendist.

## **Paberiummistuste kõrvaldamine**

Teavet teiste paberitüüpide laadimise kohta saate ekraanile kuvatavast spikrist.

## **Prindikassettide tõrkeotsing**

Kui printimisel esineb probleeme, võib põhjus olla mõnes prindikassetis.

#### **Prindikassettide tõrkeotsing**

- **1.** Eemaldage musta tindi kassett parempoolsest pesast. Ärge puudutage tindipihusteid ega vasevärvi kontakte. Veenduge, et vasevärvi kontaktid ja tindipihustid ei ole vigastatud. Kontrollige, kas kleeplint on eemaldatud. Kui see katab endiselt tindipihusteid, eemaldage kleeplint ettevaatlikult, ainult roosast sakist kinni hoides.
- **2.** Pange prindikassett tagasi, surudes seda edasisuunas pessa. Seejärel lükake prindikassetti edasi, kuni see oma kohale klõpsatab.

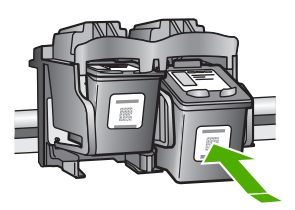

- **3.** Korrake 1. ja 2. juhist vasakpoolse, kolmevärvilise prindikasseti puhul.
- **4.** Kui probleemid püsivad, on võimalik, et peate printima enesetesti aruande või puhastama prindikassette. Lisateavet leiate e-Spikrist.

## **Lisateave**

Kombainseadme HP All-in-One seadistamise ja kasutamise kohta leiate lisateavet üsna mitmest allikast (nii trükistest kui ka elektroonilistest juhenditest).

#### <span id="page-13-0"></span>**Installijuhend**

Installijuhendist leiate juhised seadme HP All-in-One seadistamiseks ja tarkvara installimiseks. Veenduge, et täidate installijuhendi juhiseid õiges järjestuses.

Kui teil ilmneb seadistusel probleeme, lugege tõrkeotsingut käsitlevat jaotist installijuhendi viimases jaotises või käesoleva juhendi teemat ["Tõrkeotsing ja tugiteenused" leheküljel 10](#page-9-0).

#### **Elektrooniline spikker**

Elektrooniline spikker sisaldab üksikasjalikke juhiseid seadme HP All-in-One nende funktsioonide kohta, mida pole häälestusjuhendis kirjeldatud. Sealt leiate teavet ka nende funktsioonide kohta, mis on saadaval ainult seadmega HP All-in-One koos installitud tarkvara kaudu.

#### **Juurdepääs elektroonilisele spikrile (Tarkvara HP Photosmart spikker) Windowsiga arvutis**

- **1.** Klõpsake dialoogiaknas HP Solution Center seadme HP All-in-One vahekaarti.
- **2.** Klõpsake jaotises **Device Support** (Seadme tugiteenus) nuppu **Onscreen Guide** (Elektrooniline juhend) või **Troubleshooting** (Tõrkeotsing).

### **HP veebisait**

Kui teil on Interneti-ühendus, võite abi ja kliendituge saada HP veebisaidilt aadressil [www.hp.com/](http://h20180.www2.hp.com/apps/Nav?h_pagetype=S-001&h_lang=en&h_cc=us&h_product=3177375&h_page=hpcom&h_client=s-h-m002-1) [support](http://h20180.www2.hp.com/apps/Nav?h_pagetype=S-001&h_lang=en&h_cc=us&h_product=3177375&h_page=hpcom&h_client=s-h-m002-1). See veebisait pakub tehnilist tuge, draivereid, tarvikuid ja tellimisteavet.

#### **Tindikasutus**

Tindikassettides olevat tinti kasutatakse printimistoimingutes mitmel viisil, nt toimingu lähtestamisel, mille käigus valmistatakse seade ja tindikassetid printimiseks ette, ja prindipea hooldamisel, et hoida tindipihustid puhtana ja et tint voolaks ühtlaselt. Lisaks sellele jääb kassetti pärast selle kasutamist tindijääk. Täpsemat teavet vt aadressilt [www.hp.com/go/inkusage](http://www.hp.com/go/inkusage).

## **HP tugi**

Saate võtta HP toega ühendust telefoni teel ja Interneti kaudu. Klienditoe võimalused ja kättesaadavus erinevad tooteti, riigiti / piirkonniti ja keeleti.

#### **HP tugiteenused telefonitsi**

Klienditoe telefoninumbrid leiate käesoleva kasutusjuhendi tagakaane siseküljelt. Klienditoe võimalused ja kättesaadavus erinevad tooteti, riigiti / piirkonniti ja keeleti.

#### **Telefonitoe kestus**

Põhja-Ameerikas, Aasia ja Vaikse ookeani piirkonnas ning Ladina-Ameerikas (sh Mehhikos) on teenindus telefonitsi saadaval ühe aasta jooksul. Telefonitoe kestuse määramiseks Euroopas, Lähis-Idas ja Aafrikas minge [www.hp.com/support.](http://h20180.www2.hp.com/apps/Nav?h_pagetype=S-001&h_lang=en&h_cc=us&h_product=3177375&h_page=hpcom&h_client=s-h-m002-1) Kehtib tavaline kõnetariif.

**Kui telefoniteeninduse periood on lõppenud**

Pärast telefoniteeninduse perioodi lõppu osutab HP tugiteenust lisatasu eest. Pöörduge oma HP edasimüüja poole või helistage oma riigi/piirkonna tugiteenuste telefonil, et

teenindusvõimaluste kohta rohkem teada saada.

### **Enne HP toele helistamist**

- **1.** Veenduge, et:
	- **a**. HP All-in-One on toitevõrku ühendatud ja sisse lülitatud.
	- **b**. prindikassetid on õigesti paigaldatud;
	- **c**. soovitatav paber on korralikult sisendsalve asetatud.
- **2.** Lähtestage HP All-in-One:
	- **a**. Lülitage seade HP All-in-One nuppu **On (Sees)** vajutades välja.
	- **b**. Ühendage toitekaabel seadme HP All-in-One tagant lahti.
- **c**. Ühendage toitekaabel uuesti seadmega HP All-in-One.
- **d**. Lülitage HP All-in-One nuppu **On (Sees)** vajutades sisse.
- **3.** Hoidke käepärast järgmised andmed:
	- **a**. Seadme HP All-in-One juhtpaneelile kantud täpne tootenimi.
	- **b**. Printige enesetestiaruanne (Lisateavet leiate *Kasutusjuhendist*.)
	- **c**. Olge valmis oma probleemi üksikasjalikult kirjeldama.
	- **d**. Leidke enesetestiaruandest seadme seerianumber ja teeninduse ID ning hoidke need andmed käepärast.
	- **e**. Olge kõne ajal seadme HP All-in-One läheduses.

## <span id="page-15-0"></span>**3 Tehniline teave**

Käesolevas jaotises on toodud seadme HP All-in-One tehnilised spetsifikatsioonid ja rahvusvaheline normatiivne teave.

## **Süsteeminõuded**

Tarkvara süsteeminõuded on toodud seletusfailis (Readme).

## **Paberispetsifikatsioonid**

- Sisendsalve mahutavus: Tavapaber: Kuni 100 (20 lb. paber)
- Väljastussalve mahutavus: Tavapaber: Kuni 50 (20 lb. paber)
- **Märkus.** Toetatavate prindikandjate formaatide täieliku loendi leiate oma printeri tarkvarast. Regulatiivsete teatiste täieliku loendi leiate e-Spikrist.

## **Füüsilised spetsifikatsioonid**

- Kõrgus: 18,05 cm
- Laius: 42.57 cm
- Sügavus: 26.74 cm
- Kaal: 4,26 kg

## **Toitespetsifikatsioonid**

- Energiakulu: Maks. 20 W (keskmine printimine)
- Sisendpinge: Vahelduvpinge (AC) 100 kuni 240 V, 1 A, 50-60 Hz
- Väljundpinge: Alalispinge (DC) 32 V===375 mA, 16 V===500 mA
- Toide: 0957-2231, vahelduvpinge (AC) 100 kuni 240 V, 1 A, 50-60 Hz

**Wärkus.** Kasutage ainult koos HP tarnitud toiteadapteriga.

## **Keskkonnaalased spetsifikatsioonid**

- Soovitatav töötemperatuurivahemik: 15º 30º C (59º 86º F)
- Töötemperatuuri lubatud vahemik: 5º 35º C (41º 95º F)
- Niiskus: mittekondenseeruv suhteline õhuniiskus 15% kuni 80%
- Hoiutemperatuurivahemik: –20 kuni 50 ºC (–4 kuni 122 ºF)
- Tugevates elektromagnetväljades võib seadme HP All-in-One väljund olla mõnevõrra moonutatud.
- HP soovitab tugevate elektromagnetväljade tõttu tekkiva müra vähendamiseks kasutada USB kaableid, mille pikkus ei ületa 3 m.

## **Normatiivteave**

HP All-in-One vastab teie riigi/regiooni normatiivametite tootenõuetele. Normatiivdokumentide täieliku loendi leiate elektroonilisest spikrist.

## **Normatiivne mudelinumber**

Identifitseerimisotstarbel on teie tootele määratud normatiivne mudelinumber (Regulatory Model Number). Käesoleva toote normatiivne mudelinumber on VCVRA-0706. Seda normatiivset mudelinumbrit et tohi segi ajada toote turundusnime (HP Deskjet F4100 All-in-One Series) ega tootenumbritega (CB580A vms).

## <span id="page-16-0"></span>Garantii

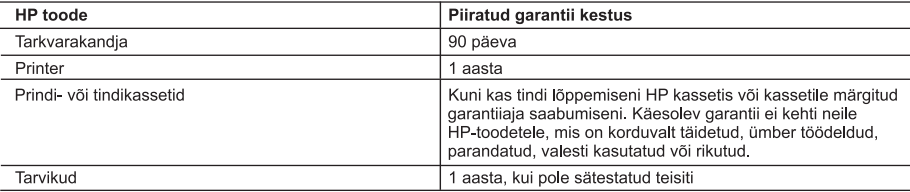

A. Piiratud garantii ulatus

- 1. Hewlett-Packard (HP) garanteerib lõppkasutajale, et ülalkirjeldatud HP toodetel ei esine ülalmainitud ajaperioodi vältel, mille algust hakatakse lugema toote ostukuupäevast, puudusi materjalide või töö kvaliteedi osas.
- 2. Tarkvaratoodete puhul kehtib HP piiratud garantii ainult programmeerimiskäskude täitmisega seotud tõrgete osas. HP ei garanteeri mis tahes toote katkestusteta või tõrgeteta tööd.
- 3. HP osaline garantii kehtib vaid tavakasutuse käigus ilmnenud defektide puhul ega kehti, kui tegemist on teist laadi probleemidega, sealhulgas probleemidega, mille põhjuseks on:
	- a ebaõige hooldamine või modifitseerimine;
	- b. sellise tarkvara, kandiate või tarvikute kasutamine, mis pole HP tarnitud ega HP poolt heaks kiidetud;
	- c. spetsifikatsiooniväline käitamine:
	- d. volitamata muutmine või mittesihipärane kasutamine.
- 4. HP printeritoodete puhul ei mõjuta mõne muu tootja kui HP toodetud kasseti või taastäidetud kasseti kasutamine kliendile antud garantiid ega kliendiga sõlmitud mis tahes HP tugiteenuste lepinguid. Kui aga printeri tõrge või kahjustused on põhjustatud mitte-HP või taastäidetud kasseti või aegunud tindikasseti kasutamisest, esitab HP selle tõrke või rikke kõrvaldamise eest tavalise hinnakirjajärgse töö- või materjalikulu arve.
- 5. Kui HP-le teatatakse kehtiva garantijaja jooksul defektsest tootest, millele kehtib HP antud garantij, sijs HP omal valikul kas remondib toote või asendab selle uuega.
- 6. Kui HP ei ole võimeline defektset toodet, millele kehtib HP garantii, mõistliku aja jooksul nõuetekohaselt remontima või uuega asendama, hüvitatakse kasutajale ostu maksumus.
- 7. HP ei ole kohustatud toodet enne remontima, asendama või ostu maksumust hüvitama, kui ostja pole defektset toodet HP-le tagastanud.
- 8. Asendustoode võib olla täiesti uus või "nagu uus", tingimusel, et see toode on omadustelt vähemalt samaväärne tootega, mis välja vahetatakse.
- 9. HP tooted võivad sisaldada korduvkasutatavaid osi, komponente või materjale, mis oma omadustelt ei erine uutest.
- 10. HP piiratud garantii avaldus kehtib kõikides riikides, kus HP turustab selle garantiiga hõlmatavaid HP tooteid. Täiendavate garantiiteenuste (nt seadme kohapealne hooldus) lepinguid saate sõlmida ükskõik millises volitatud HP teeninduskeskuses neis riikides, kus toodet HP või volitatud importija poolt turustatakse.
- **B.** Garantii kitsendused
	- KOHALIKU SEADUSANDLUSEGA LUBATUD MÄÄRAL EI ANNA HP EGA TEMA ALLTÖÖVÕTJAD MITTE MINGEID MUID KAUDSEID EGA OTSESEID GARANTIISID ega tingimusi TOOTE KAUBASTATAVUSE, RAHULDAVA KVALITEEDI EGA KINDLAKS OTSTARBEKS SOBIVUSE KOHTA.
- C. Vastutuse piiramine
	- 1. Kohaliku seadusandlusega lubatud määral on käesolevas Garantiiavalduses toodud heastamismeetmed kliendi ainsad ia eksklusiivsed heastamismeetmed.
	- 2. KOHALIKU SEADUSEGA LUBATUD ULATUSES, V.A KÄESOLEVAS GARANTIIAVALDUSES SPETSIAALSELT SÄTESTATUD KOHUSTUSTE OSAS, EI VASTUTA HP EGA TEMA TARNIJAD OTSESTE, KAUDSETE, SPETSIAALSETE, TAHTMATUTE JA TULENEVATE KAHJUDE EEST, MIS PÕHINEVAD LEPINGUL. ŐIGUSERIKKUMISEL VŐI MIS TAHES MUUL ŐIGUSLIKUL TEOORIAL, OLENEMATA SELLEST, KAS NEID ON TEAVITATUD SELLISTE KAHJUDE VÕIMALIKKUSEST.
- D. Kohalik seadusandlus
	- 1. Käesolev Garantiiavaldus annab kliendile teatud seaduslikud õigused. Kliendil võib lisaks olla ka muid õigusi, mis võivad USA s osariigiti, Kanadas provintsiti ja mujal maailmas riigiti erineda.
	- 2. Kui käesolev Garantijavaldus satub vastuollu kohaliku seadusandlusega, on ülimuslik kohalik seadusandlus. Sel juhul ei pruugi, vastavalt kohalikule seadusandlusele, käesoleva Garantiiavalduse teatud punktid ja kitsendused teile rakenduda. Näiteks võivad teatud USA osariigid, samuti riigid väljaspool USA-d (näiteks Kanada provintsid):
		- a. välistada käesoleva Garantijavalduse teatud punktid ja kitsendused, vältimaks tarbijatele seadusega kehtestatud õiguste piiramist (nt Suurbritannia);
		- b. piirata muul moel tootja võimalusi selliste punktide ja kitsenduste rakendamisel;
	- c. anda kliendile täiendavaid garantiiõigusi, määrata kaudse garantii kestust, mida tootia ei saa vaidlustada, või lubada kaudsete garantiide kestuse piiramist.
	- 3. KÄESOLEVAS GARANTIIAVALDUSES ESITATUD TINGIMUSED EI VÄLISTA, PIIRA EGA MUUDA HP TOODETE SELLISTELE KLIENTIDELE MÜÜMISE SUHTES KEHTIVAID KOHUSTUSLIKKE SEADUSES ETTE NÄHTUD ÕIGUSI (VÄLJA ARVATUD JUHUL, KUI SEE ON SEADUSEGA LUBATUD), VAID TÄIENDAVAD NEID.

#### HP müüqiqarantii

Lugupeetud klient,

Lisatud on nende HP üksuste nimed ja aadressid, kes teie riigis HP müügigarantiid teostavad.

Lisaks HP müügigarantiile võib teil olla nõudeid müüja vastu seoses ostu lepingutingimustele mittevastavusega. Käesolev HP müügigarantii ei piira teie nimetatud õigusi.

Estonia: HP Oy Eesti Filiaal, Estonia pst. 1, EE-10143 Tallinn, Estonia

# "HP Deskjet F4100 All-in-One series" Pagrindinių funkcijų vadovas

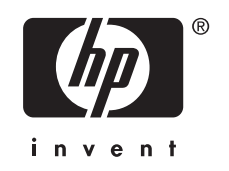

# **Turinys**

#### "HP All-in-One" apžvalga  $\mathbf 1$

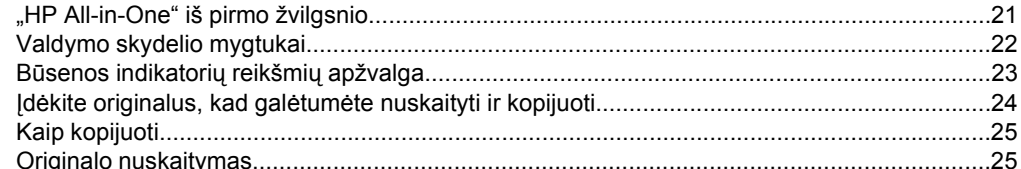

## 2 Trikčių šalinimas ir techninė pagalba

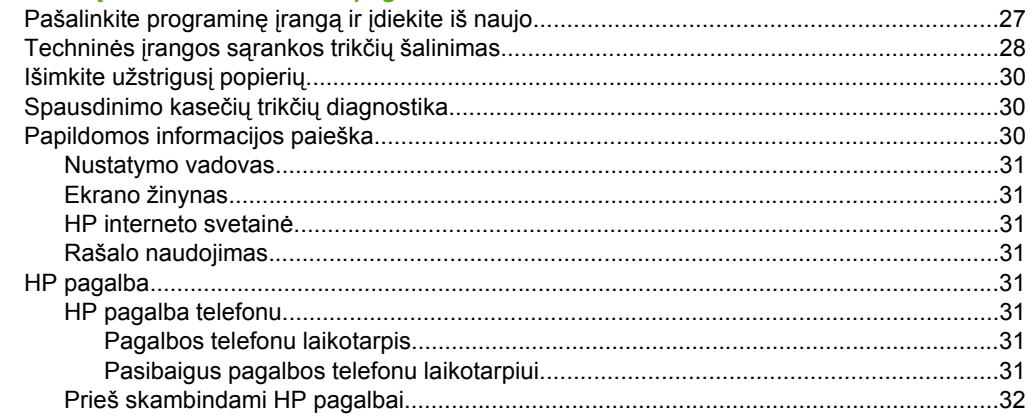

#### Techninė informacija  $\mathbf{3}$

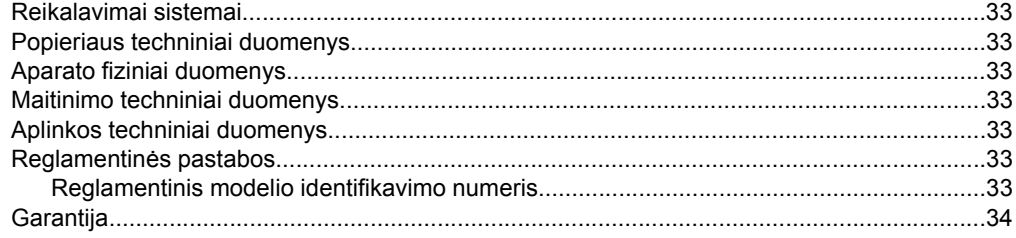

# <span id="page-20-0"></span>**1 "HP All-in-One" apžvalga**

"HP Deskjet F4100 All-in-One series" yra universalus įrenginys, kuriuo paprasta kopijuoti, nuskaityti ir spausdinti. Informacijos apie visas ypatybes ir funkcijas ieškokite ekrane rodomame žinyne.

## **"HP All-in-One" iš pirmo žvilgsnio**

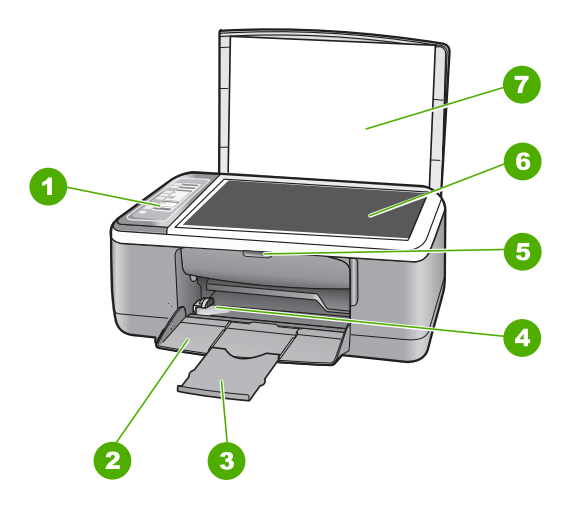

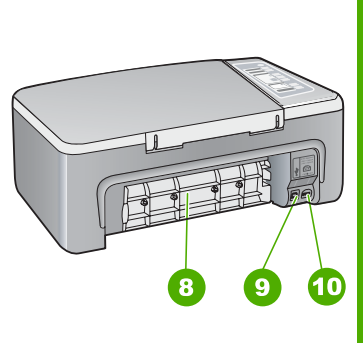

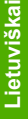

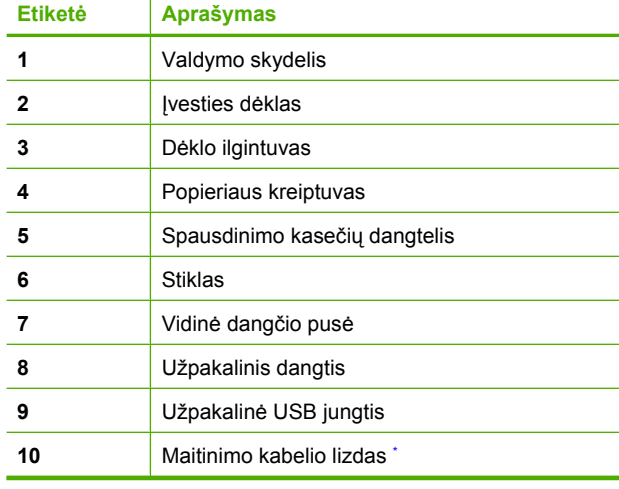

Kasutage ainult koos HP tarnitud toiteadapteriga.

## <span id="page-21-0"></span>**Valdymo skydelio mygtukai**

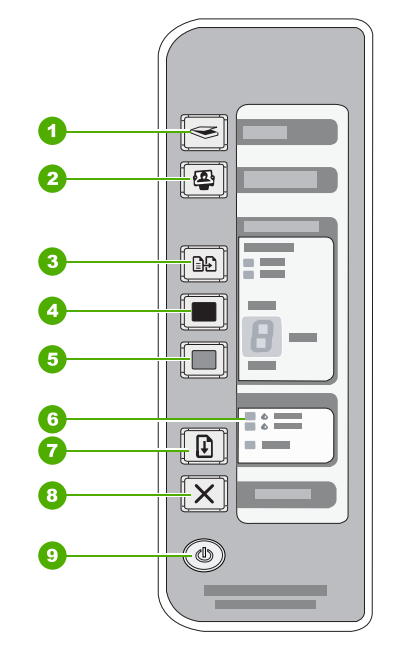

## Lietuviškai **Lietuviškai**

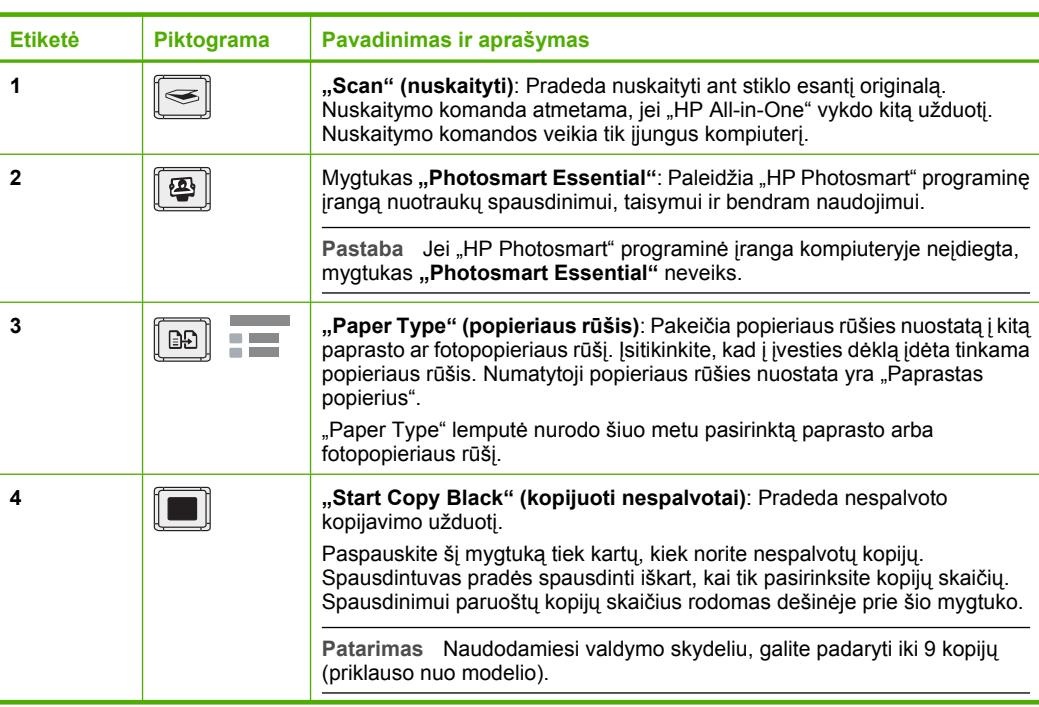

<span id="page-22-0"></span>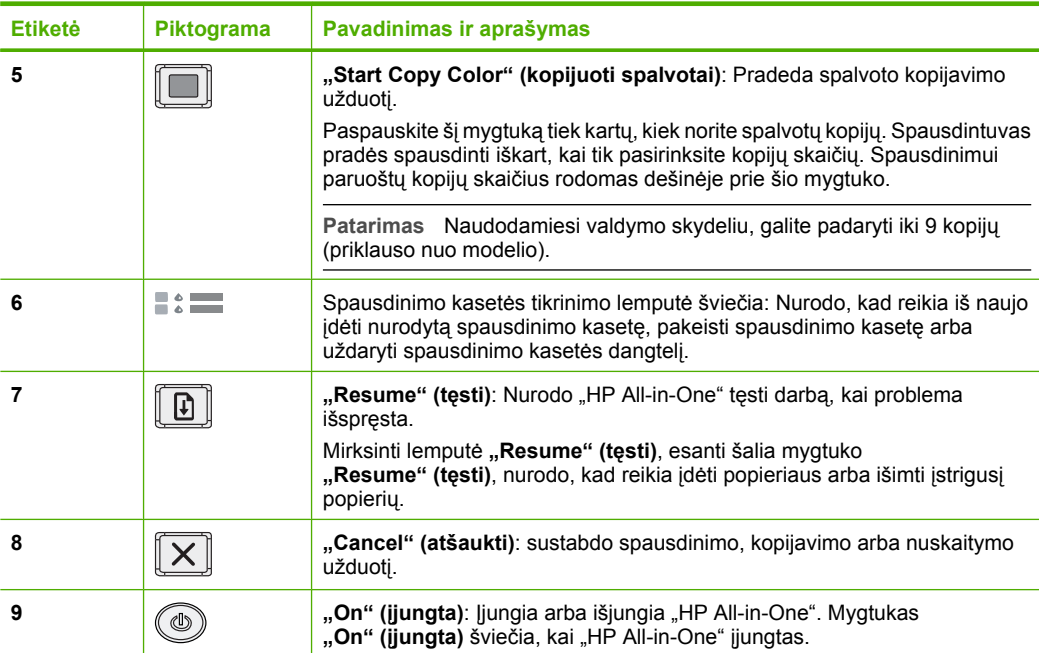

## **Būsenos indikatorių reikšmių apžvalga**

Apie "HP All-in-One" būseną informuoja keli indikatoriai.

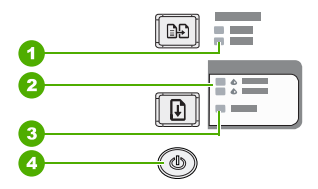

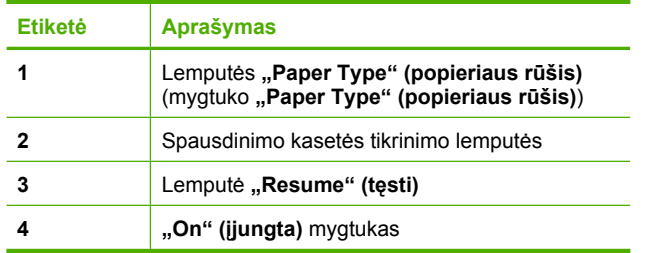

Šioje lentelėje nurodomos dažniausiai pasitaikančios aplinkybės ir paaiškinama, ką reiškia indikatoriai.

<span id="page-23-0"></span>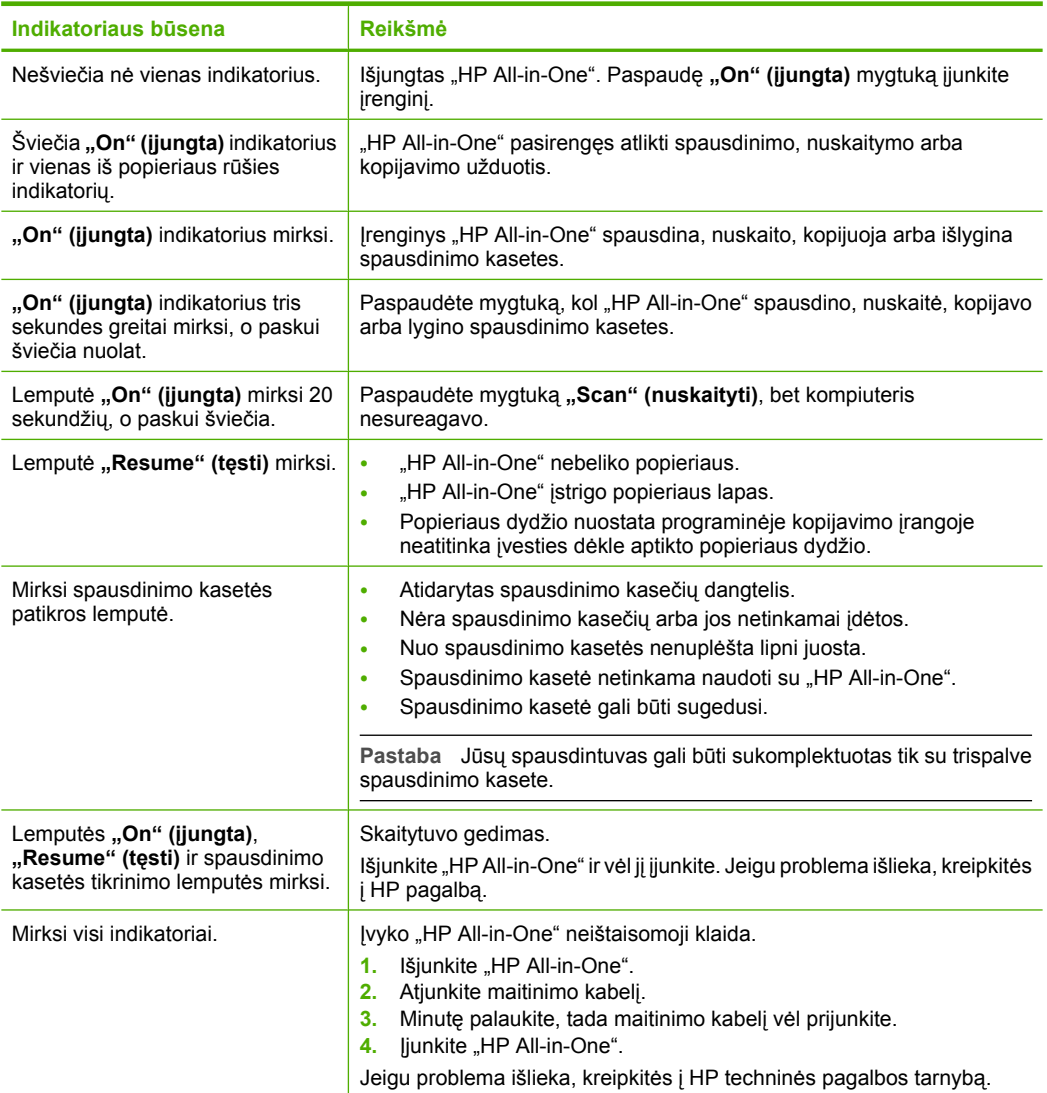

## **Įdėkite originalus, kad galėtumėte nuskaityti ir kopijuoti**

Į "HP All-in-One" galima dėti įvairių rūšių ir dydžių popierių: "Letter" arba A4 formato popierių, fotopopierių, skaidres ir vokus.

Informacijos, kaip įdėti didelio dydžio popierių, ieškokite Nustatymo vadove. Informacijos, kaip įdėti kitokių dydžių popierių, ieškokite ekrano žinyne.

## **Originalo dėjimas ant stiklo**

- 1. Pakelkite "HP All-in-One" dangtį.
- **2.** Originalą, kurį norite nuskaityti ar kopijuoti, padėkite į apatinį kairįjį stiklo kampą nuskaitomąja lapo puse žemyn.

<span id="page-24-0"></span>**Patarimas** Norėdami taisyklingo kopijos dyžio, įsitikinkite, kad ant stiklo nėra juostų ar kitų pašalinių objektų.

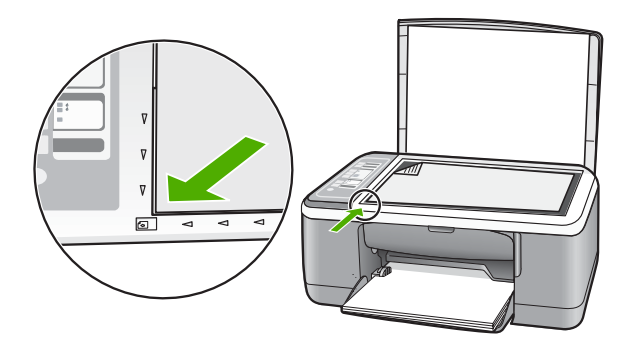

**3.** Nuleiskite dangtį.

## **Kaip kopijuoti**

Iš valdymo skydelio galima daryti kokybiškas kopijas.

### **Norėdami kopijuoti iš valdymo skydelio**

- **1.** Patikrinkite, ar į įvesties dėklą įdėjote popieriaus.
- **2.** Originalą, kurį norite nuskaityti ar kopijuoti, padėkite į apatinį kairįjį stiklo kampą nuskaitomąja lapo puse žemyn.
- 3. Norėdami nustatyti popieriaus rūšį, paspauskite mygtuką "Paper Type" (popieriaus **rūšis)**.
- **4.** Paspauskite "Start Copy Black" (kopijuoti nespalvotai) arba "Start Copy **Color" (kopijuoti spalvotai)**.

## **Originalo nuskaitymas**

Padėtų ant stiklo originalių dokumentų ar vaizdų nuskaitymą galite pradėti savo kompiuteriu arba "HP All-in-One". Kad galėtumėte naudotis nuskaitymo funkcijomis, "HP All-in-One" ir kompiuteris turi būti sujungti ir įjungti. Prieš pradedant nuskaityti, "HP Photosmart" programinė įranga turi būti įdiegta ir vykdoma kompiuteryje.

## **Kaip nuskaityti į kompiuterį**

- **1.** Originalą, kurį norite nuskaityti ar kopijuoti, padėkite į apatinį kairįjį stiklo kampą nuskaitomąja lapo puse žemyn.
	- **Patarimas** Norėdami kopijuoti kokybiškai, įsitikinkite, kad skaitytuvo stiklas yra švarus ir ant jo nėra prilipusių pašalinių medžiagų.

## **2.** Paspauskite "Scan" (nuskaityti).

Jei originalas yra nuotrauka, kompiuteryje pasirodys nuskaitytas peržiūros vaizdas, kurį galite taisyti. Kiekvienas taisymas, kurį padarote, pritaikomas tik dabartiniam nuskaitymo seansui.

**3.** Pataisykite peržiūros vaizdą ir baigę spustelėkite **Accept** (priimti).

## <span id="page-26-0"></span>**2 Trikčių šalinimas ir techninė pagalba**

Šiame skyriuje pateikiama problemų, kylančių įdiegimo ir konfigūravimo metu, trikčių šalinimo informacija taip pat keletas temų apie naudojimą. Išsamesnės trikčių šalinimo informacijos ieškokite ekrano žinyne.

Daugelis problemų iškyla "HP All-in-One" prijungus prie kompiuterio USB kabeliu prieš įdiegiant kompiuteryje "HP All-in-One" programinę įrangą. Jei prijungėte "HP All-in-One" prie kompiuterio anksčiau nei paragino programinės įrangos įdiegimo vedlio pranešimas, atlikite šiuos veiksmus:

### **Bendrųjų sąrankos trikčių šalinimas**

- **1.** Atjunkite USB kabelį nuo kompiuterio.
- **2.** Pašalinkite įdiegtą programinę įrangą (jei ją jau įdiegėte).
- **3.** Perkraukite kompiuterį.
- 4. Išjunkite "HP All-in-One", palaukite vieną minutę, po to paleiskite įrenginį iš naujo.
- **5.** Iš naujo įdiekite "HP All-in-One" programinę įrangą.
- **Įspėjimas** Nejunkite USB kabelio prie kompiuterio, kol nebūsite paraginti programinės įrangos įdiegimo ekrane.

Informacija apie techninę pagalbą pateikiama trečiame šio vadovo viršelyje.

## **Pašalinkite programinę įrangą ir įdiekite iš naujo**

Jei sąranka nebaigta arba USB kabelį prie kompiuterio prijungėte anksčiau, nei paragino pranešimas programinės įrangos sąrankos ekrane, programinę įrangą gali reikėti pašalinti ir įrengti iš naujo. Negalima iš kompiuterio paprasčiausiai pašalinti "HP All-in-One" programos failų. Būtinai juos pašalinkite tinkamai, naudodamiesi šalinimo paslaugų programa, kuri buvo įdiegta kartu su programine įranga, pateikiama su "HP All-in-One".

### **Kaip pašalinti iš "Windows" kompiuterio ir vėl įdiegti**

- **1.** "Windows" užduočių juostoje spustelėkite **Start** (Pradėti) ir spustelėkite **Control Panel** (Valdymo skydelis).
- **2.** Dukart spragtelėkite piktogramą **Add/Remove Programs** (pridėti / šalinti programas).
- **3.** Pasirinkite **HP Deskjet All-in-One** tvarkyklės programinę įrangą ir spustelėkite **Change/ Remove** (Keisti arba šalinti).

Vykdykite ekrane pateikiamus nurodymus.

- 4. Atjunkite "HP All-in-One" nuo kompiuterio.
- **5.** Iš naujo paleiskite kompiuterį.

**Pastaba** Prieš paleidžiant kompiuterį iš naujo labai svarbu atjungti "HP All-in-One". Nejunkite "HP All-in-One" prie kompiuterio, kol neįdiegsite programinės įrangos iš naujo.

6. Į kompiuterio kompaktinių diskų įrenginį įdėkite "HP All-in-One" kompaktinį diską ir paleiskite Setup (Sąrankos) programą.

**7.** Vadovaukitės instrukcijomis ekrane ir su "HP All-in-One" įsigytame sąrankos vadove.

Užbaigus programinės įrangos diegimą, "Windows" sistemos dėkle pasirodys piktograma **HP Digital Imaging Monitor**.

Jeigu norite įsitikinti, kad programinė įranga įdiegta tinkamai, du kartus paspauskite darbalaukyje matomą "HP Solution Center" (HP sprendimų centras) piktogramą. Jei "HP Solution Center" (HP sprendimų centras) rodo pagrindines piktogramas (**Scan Picture** (nuskaityti paveikslėlį) ir **Scan Document** (nuskaityti dokumentą)), programinė įranga įdiegta tinkamai.

## <span id="page-27-0"></span>**Kaip pašalinti iš "Mac" kompiuterio ir vėl įdiegti**

- 1. Atjunkite "HP All-in-One" nuo Mac kompiuterio.
- **2.** Atverkite aplanką **Applications: Hewlett-Packard** (programos: "Hewlett-Packard").
- **3.** Dukart spustelėkite funkciją **HP Uninstaller** (HP įdiegties pašalinimo priemonė). Vykdykite ekrane pateikiamas instrukcijas.
- **4.** Pašaline programine įrangą, atjunkite "HP All-in-One" ir paleiskite kompiuterį iš naujo.

**Pastaba** Prieš paleidžiant kompiuterį iš naujo labai svarbu atiungti "HP All-in-One". Nejunkite "HP All-in-One" prie kompiuterio, kol nejdiegsite programinės įrangos iš naujo.

- 5. Jei norite iš naujo įdiegti programinę įrangą, įdėkite "HP All-in-One" kompaktinį diską į kompiuterio kompaktinių diskų įrenginį.
- **6.** Darbalaukyje atidarykite kompaktinį diską ir dukart spustelėkite **HP All-in-One Installer** (HP All-in-One įdiegties priemonė).
- **7.** Vadovaukitės instrukcijomis ekrane ir su "HP All-in-One" įsigytame sąrankos vadove.

## **Techninės įrangos sąrankos trikčių šalinimas**

Šiame skyrelyje pateikiama informacija apie ""HP All-in-One"" įrangos trikčių diagnostiką ir šalinimą.

## **"HP All-in-One" neįsijungia.**

**Priežastis:** "HP All-in-One" netaisyklingai prijungtas prie maitinimo šaltinio.

### **Sprendimas**

Įsitikinkite, kad maitinimo kabelis tvirtai prijungtas prie "HP All-in-One" ir maitinimo adapterio. Įjunkite maitinimo kabelį į elektros lizdą, apsaugos nuo viršįtampio įtaisą arba maitinimo bloką.

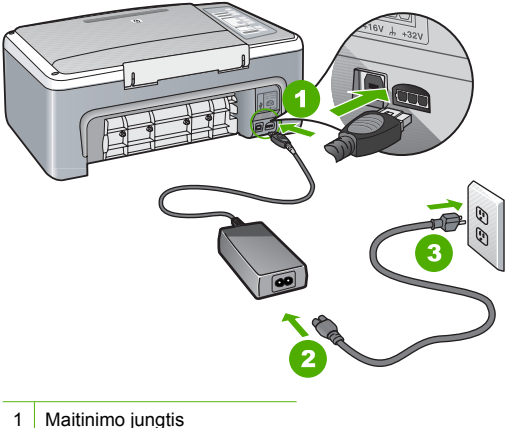

- 
- 2 Maitinimo kabelis ir adapteris
- 3 Elektros lizdas
- Jei naudojate maitinimo bloką, įsitikinkite, kad jis yra įjungtas. Arba pabandykite jungti "HP All-in-One" tiesiai į elektros lizdą.
- Patikrinkite, ar veikia elektros lizdas. Prijunkite patikrintą veikiantį prietaisą ir pažiūrėkite, ar jam tiekiamas maitinimas. Jeigu ne, problema gali būti susijusi su elektros lizdu.
- Jeigu "HP All-in-One" įjungėte į lizdą su jungikliu, patikrinkite, ar įjungtas jungiklis. Jeigu jis įjungtas, tačiau įrenginys neveikia, problema gali būti susijusi su elektros lizdu.

**Priežastis:** Per greitai paspaudėte mygtuką "On" (**ijungta**).

**Sprendimas:** "HP All-in-One" gali nereaguoti, jei mygtuką **"On" (įjungta)** paspausite per greitai. Vieną kartą paspauskite mygtuką **"On" (įjungta)**. Gali praeiti kelios sekundės, kol "HP All-in-One" įsijungs. Jei per tą laiką paspausite mygtuką **"On" (įjungta)**, galite išjungti įrenginį.

**Įspėjimas** Jei "HP All-in-One" vis vien neįsijungia, gali būti, kad įvyko mechaninis gedimas. Atjunkite "HP All-in-One" nuo maitinimo lizdo ir susisiekite su HP. Apsilankykite tinklalapyje [www.hp.com/support](http://h20180.www2.hp.com/apps/Nav?h_pagetype=S-001&h_lang=en&h_cc=us&h_product=3177375&h_page=hpcom&h_client=s-h-m002-1). Programai pareikalavus pasirinkite šalį arba regioną, po to paspauskite komandą **Susisiekti su HP**, kad gautumėte informaciją, kaip skambinti dėl techninės pagalbos.

## **Prijungiau USB kabelį, tačiau pasireiškia problemos naudojant "HP All-in-One" su kompiuteriu**

**Sprendimas:** Prieš prijungdami USB kabelį, turite įrengti su "HP All-in-One" gautą programinę įrangą. Įdiegimo metu nejunkite USB kabelio – palaukite, kol ekrane atsiras instrukcijos, leidžiančios tai padaryti. USB kabelį prijungus anksčiau, nei nurodoma, gali klaidų. Įdiegus programinę įrangą, kompiuterį sujungti su "HP All-in-One" USB kabeliu nesudėtinga. Vieną USB kabelio galą įkiškite į jungtį, esančią užpakalinėje kompiuterio pusėje, o kitą USB kabelio galą – į jungtį užpakalinėje spausdintuvo "HP All-in-One" pusėje. Galite kišti į bet kurį užpakalinėje kompiuterio pusėje esantį USB lizdą.

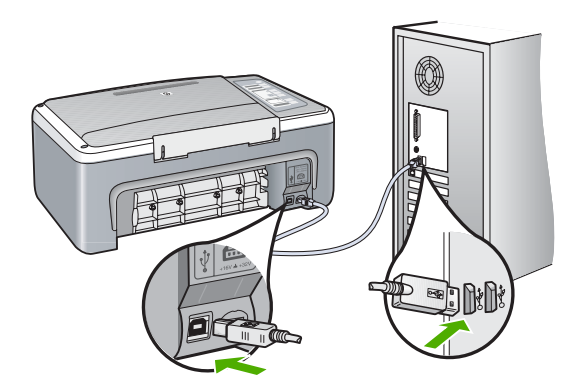

Daugiau informacijos apie programinės įrangos diegimą ir USB kabelio prijungimą pateikiama "Sąrankos vadove", kuris pridedamas prie "HP All-in-One".

## **"HP All-in-One" nespausdina**

Sprendimas: Jei tarp "HP All-in-One" ir kompiuterio nėra ryšio, atlikite šiuos veiksmus:

- Pažvelkite į **"On" (įjungta)** indikatorių, esantį "HP All-in-One" priekyje. Jei jis nešviečia, vadinasi "HP All-in-One" yra išjungtas. Patikrinkite, ar maitinimo kabelis tvirtai sujungtas su "HP All-in-One" ir įkištas į elektros lizdą. Paspaudę **"On" (įjungta)** mygtuką įjunkite .HP All-in-One".
- Patikrinkite, ar tikrai yra įstatytos spausdinimo kasetės.
- Patikrinkite, ar į įvesties dėklą įdėjote popieriaus.
- Patikrinkite, ar "HP All-in-One" nėra įstrigusio popieriaus lapo.
- Patikrinkite, ar neužstrigo spausdinimo kasečių dėtuvė. Atverkite spausdinimo kasečių dangtelį spausdinimo kasečių dėtuvei pasiekti. Pašalinkite visus spausdinimo kasečių dėtuvę blokuojančius objektus, taip pat ir pakuotės medžiagas. Išjunkite "HP All-in-One" ir vėl jį įjunkite.
- <span id="page-29-0"></span>Patikrinkite, ar "HP All-in-One" spausdinimo eilė nėra pristabdyta ar atjungta ("Windows" vartotojams); nėra sustabdyta ("Mac" vartotojams). Jei taip yra, pasirinkite atitinkamą nuostatą ir tęskite spausdinimą. Smulkesnės informacijos apie prieigą prie spausdinimo eilės ieškokite dokumentacijoje, įdiegtoje kompiuteryje kartu su operacine sistema.
- Patikrinkite USB kabelį. Jei naudojate senesnį kabelį, jis gali tinkamai neveikti. Pabandykite prijungti jį prie kito įrenginio ir patikrinti, ar USB kabelis veikia. Jei kyla problemų, galbūt reikia pakeisti USB kabelį. Be to, įsitikinkite, jog kabelio ilgis neviršija 3 metrų.
- Patikrinkite, ar "HP All-in-One" gerai prijungtas prie kompiuterio. Patikrinkite, ar USB kabelis tikrai įkištas į "HP All-in-One" kitoje pusėje esantį USB prievadą. Įsitikinkite, kad kitas USB kabelio galas yra prijungtas prie kompiuterio USB prievado. Tinkamai prijungę kabelį, išjunkite "HP All-in-One" ir vėl įjunkite.
- Jei "HP All-in-One" jungiate per USB šakotuvą, patikrinkite, ar jis įjungtas. Jei šakotuvas įjungtas, pabandykite tiesiogiai sujungti jį su kompiuteriu.
- Patikrinkite kitus spausdintuvus ir skaitytuvus. Galbūt reikės senesnius gaminius atjungti nuo jūsų kompiuterio.
- USB kabelį pabandykite prijungti prie kito USB prievado kompiuteryje. Patikrinkite jungtis ir bandykite paleisti kompiuterį iš naujo. Išjunkite "HP All-in-One" ir vėl jiunkite.
- Jeigu "HP All-in-One" atsijungęs, išjunkite "HP All-in-One" ir vėl jį įjunkite. Paleiskite spausdinimo užduotį.

Jei reikia, pašalinkite ir vėl įdiekite programinę įrangą, įdiegtą su "HP All-in-One". Išsamesnės informacijos, kaip atlikti "HP All-in-One" sąranką ir kaip jį sujungti su kompiuteriu, ieškokite prie "HP All-in-One" pridėtame "Sarankos vadove".

## **Išimkite užstrigusį popierių**

Išsamesnės informacijos, kaip šalinti įstrigusį popierių, ieškokite ekrano žinyne.

## **Spausdinimo kasečių trikčių diagnostika**

Jei patiriate problemų spausdindami, problema gali būti susijusi su viena iš spausdinimo kasečių.

## **Spausdinimo kasečių trikčių nustatymas ir šalinimas**

- **1.** Iš angos dešinėje išimkite juodo rašalo kasetę. Nelieskite rašalo purkštukų ir vario spalvos kontaktų. Patikrinkite, ar nesugadinti vario spalvos kontaktai arba rašalo purkštukai. Patikrinkite, ar nuplėšta plastikinė juostelė. Jei plastikinė juostelė tebedengia rašalo purkštukus, atsargiai ją nuplėškite paėmę už rausvo galiuko.
- **2.** Vėl įdėkite spausdinimo kasetę įstumdami ją į angą. Stumkite spausdinimo kasetę pirmyn, kol ji užsifiksuos savo vietoje.

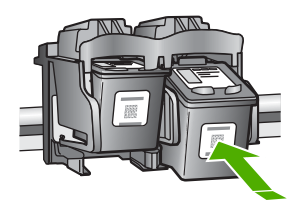

- **3.** Pakartokite 1 ir 2 veiksmus su trijų spalvų rašalo kasete kairėje pusėje.
- **4.** Jei problema kartojasi, reikėtų atspausdinti automatinio tikrinimo ataskaitą arba išvalyti spausdinimo kasetes. Daugiau informacijos ieškokite ekrano žinyne.

## **Papildomos informacijos paieška**

Įvairiuose spausdintuose ir ekrane pateikiamuose informacijos šaltiniuose galite rasti informacijos apie jūsų "HP All-in-One" parengimą darbui ir naudojimąsi juo.

#### <span id="page-30-0"></span>**Nustatymo vadovas**

Sąrankos vadove pateikiamos jūsų "HP All-in-One" nustatymo ir programinės įrangos įdiegimo instrukcijos. Būtinai laikykitės veiksmų eilės tvarkos, nurodytos Sąrankos vadove. Jei sąrankos metu kyla problemų, žr. paskutiniame "Sąrankos vadovo" skyriuje aprašytą trikčių diagnostiką arba šio vadovo "Trikčių šalinimas ir techninė [pagalba," puslapyje 27](#page-26-0).

#### **Ekrano žinynas**

Ekrano žinyne pateikiamos detalios instrukcijos apie "HP All-in-One" ypatybes, kurios neaprašytos šiame vadove, įskaitant ypatybes, kurios prieinamos tik naudojant įdiegtą "HP All-in-One" programinę įrangą.

### **Norėdami atidaryti žinyną "HP Photosmart" programinės įrangos pagalba kompiuteryje su sistema Windows**

- 1. Būdami "HP Solution Center" (HP sprendimų centras), spustelėkite skirtuką "HP All-in-One".
- **2.** Zonoje **Device Support** (Įrenginio palaikymas) spustelėkite **Onscreen Guide** (Elektroninis vadovas) arba **Troubleshooting** (Trikčių diagnostika).

#### **HP interneto svetainė**

Jei turite priėjimą prie interneto, HP interneto svetainėje [www.hp.com/support](http://h20180.www2.hp.com/apps/Nav?h_pagetype=S-001&h_lang=en&h_cc=us&h_product=3177375&h_page=hpcom&h_client=s-h-m002-1) jums gali būti suteikta pagalba ir techninio aptarnavimo paslaugos. Šioje interneto svetainėje siūloma techninė pagalba, tvarkyklės, eksploatacinės medžiagos ir užsakymo informacija.

#### **Rašalo naudojimas**

Kasečių rašalas spausdinimo proceso metu naudojamas keliais skirtingais būdais, įskaitant paleidimo procesą, per kurį kasetės ruošiamos spausdinti, ir spausdinimo galvutės techninės priežiūros procedūrą, kurios metu palaikoma spausdinimo purkštukų švara ir sklandi rašalo tėkmė. Be to, panaudojus ant kasetės lieka rašalo likučių. Daugiau informacijos rasite [www.hp.com/go/](http://www.hp.com/go/inkusage) [inkusage](http://www.hp.com/go/inkusage).

## **HP pagalba**

Galite susisiekti su HP pagalba telefonu arba internetu. Pagalbos galimybės ir prieinamumas priklauso nuo gaminio, šalies arba regiono ir kalbos.

#### **HP pagalba telefonu**

Pagalbos telefonų numerių sąrašo ieškokite šio vadovo priekinio viršelio vidinėje pusėje. Pagalbos galimybės ir prieinamumas priklauso nuo gaminio, šalies ar regiono ir kalbos.

#### **Pagalbos telefonu laikotarpis**

Azijos ir Ramiojo vandenyno regiono bei Lotynų Amerikos šalių (įskaitant Meksiką) vartotojams pagalba telefonu prieinama vienus metus. Norėdami nustatyti pagalbos telefonu trukmę Šiaurės Amerikai, Rytų Europai, Viduriniams Rytams ir Afrikai, eikite į [www.hp.com/support.](http://h20180.www2.hp.com/apps/Nav?h_pagetype=S-001&h_lang=en&h_cc=us&h_product=3177375&h_page=hpcom&h_client=s-h-m002-1) Taikomi įprasti telefono paslaugų įmonės mokesčiai.

#### **Pasibaigus pagalbos telefonu laikotarpiui**

Pasibaigus pagalbos telefonu laikotarpiui, HP teikia pagalbą už papildomą mokestį. Norėdami daugiau sužinoti apie pagalbos galimybes, kreipkitės į HP platintoją arba skambinkite savo šalies ar regiono pagalbos telefonu.

## <span id="page-31-0"></span>**Prieš skambindami HP pagalbai**

- **1.** Įsitikinkite, kad:
	- **a**. "HP All-in-One" yra prijungtas prie maitinimo ir įjungtas.
	- **b**. Nurodytos spausdinimo kasetės įdėtos teisingai.
	- **c**. Įvesties dėkle teisingai įdėta rekomenduojamo popieriaus.
- **2.** Iš naujo paleiskite "HP All-in-One":
	- a. Paspauskite mygtuką "On" (*jjungta*), kad išjungtumėte "HP All-in-One".
	- **b**. Ištraukite maitinimo kabelį, esantį "HP All-in-One" gale.
	- **c**. Vėl įjunkite maitinimo kabelį į "HP All-in-One".
	- d. Paspauskite mygtuką "On" (**ijungta**), kad ijungtumėte "HP All-in-One".
- **3.** Pasinaudokite tolesne informacija:
	- **a**. Tiksliu "HP All-in-One" pavadinimu, kuris rodomas valdymo skydelyje.
	- **b**. Atspausdinkite automatinio tikrinimo ataskaitą. (Daugiau informacijos ieškokite *Vartotojo vadove*.)
	- **c**. Būkite pasiruošę išsamiai apibūdinti problemą.
	- **d**. Automatinio tikrinimo ataskaitoje suraskite gaminio serijos numerį ir paslaugos identifikatorių.
	- **e**. Skambindami HP pagalbai, būkite netoli spausdintuvo "HP All-in-One".

## <span id="page-32-0"></span>**3 Techninė informacija**

Šiame skyriuje pateikiami "HP All-in-One" taikomi techniniai duomenys ir tarptautinė informacija apie galiojančias nuostatas.

## **Reikalavimai sistemai**

Programinės įrangos sisteminiai reikalavimai pateikiami faile "Readme".

## **Popieriaus techniniai duomenys**

- Įvesties dėklo talpa: Paprasto popieriaus lapų: Iki 100 (20 svarų popierius)
- Išvesties dėklo talpa: Paprasto popieriaus lapų: Iki 50 (20 svarų popierius)
- **Pastaba** Išsamaus tinkamo dydžio laikmenų sąrašo ieškokite spausdintuvo programinėje įrangoje. Išsamaus popieriaus svorių sąrašo ieškokite ekrano žinyne.

## **Aparato fiziniai duomenys**

- Aukštis: 18,05 cm
- Plotis: 42,57 cm
- Gylis: 26,74 cm
- Svoris: 4.26 kg

## **Maitinimo techniniai duomenys**

- Energijos sąnaudos: 20 vatų (spausdinant vidutiniškai)
- Įvesties įtampa: Kintamoji srovė nuo 100 iki 240 V ~ 1 A 50–60 Hz
- Išvesties įtampa: Nuolatinė srovė, 32 V===375 mA, 16 V===500mA
- Energijos tiekimas: 0957-2231, kintamoji srovė nuo 100 iki 240 V ~ 1 A 50–60 Hz

**Pastaba** Naudokite tiktai HP pateikiamą maitinimo adapterį.

## **Aplinkos techniniai duomenys**

- Rekomenduojamas darbinės temperatūros intervalas: nuo 15°C iki 30°C (nuo 59°F iki 86°F)
	- Leistinos darbinės temperatūros intervalas: nuo 10°C iki 35°C (nuo 50°F iki 95°F)
- Drėgnumas: Nuo 15% iki 80% RH be kondensacijos
- Leistinos neveikimo (laikymo) temperatūros diapazonas: Nuo –20 iki 50 ºC (nuo –4 iki 122 ºF)
- Esant stipriam elektromagnetiniam laukui, "HP All-in-One" išvesties rezultatuose galimi nedideli iškraipymai
- HP rekomenduoja naudoti 3 m (10 pėdų) arba trumpesnį USB kabelį, kad stipraus elektromagnetinio lauko keliami trikdžiai būtų kuo mažesni.

## **Reglamentinės pastabos**

"HP All-in-One" atitinka jūsų šalyje ir (arba) regione reglamentinių agentūrų taikomus reikalavimus produktams. Visą reglamentinių pastabų sąrašą rasite elektroniniame žinyne.

### **Reglamentinis modelio identifikavimo numeris**

Kad būtų galima užtikrinti atpažinimą pagal normatyvus, šis produktas pažymėtas normatyviniu modelio numeriu. Šio gaminio normatyvinis modelio numeris yra VCVRA-0706. Šio numerio nereikėtų painioti su prekės pavadinimu ("HP Deskjet F4100 All-in-One series" ir kt.) arba su gaminio numeriu (CB580A ir kt.).

## <span id="page-33-0"></span>**Garantija**

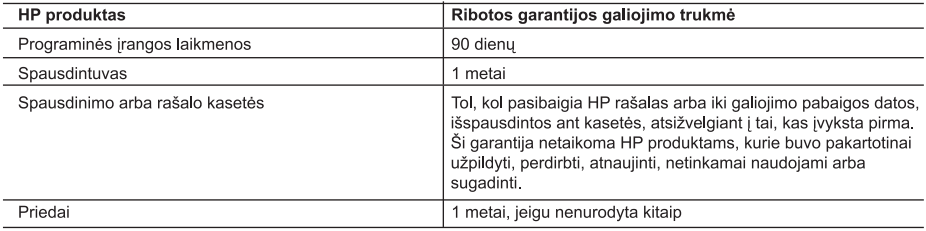

A. Ribotos garantijos galiojimo apimtis

- 1. Bendrovė Hewlett-Packard (HP) galutiniam vartotojui garantuoja, kad aukščiau minėtas HP produktas yra pagamintas kvalifikuotų darbininkų ir be medžiagų defektų, ir užtikrina jo veikimą visu aukščiau nurodytu laikotarpiu nuo produkto isigijimo dienos.
- 2. Programinės įrangos produktams HP ribota garantija taikoma tik tuo atveju, jeigu neįmanoma vykdyti programavimo instrukcijų. HP negarantuoja, kad visi jos produktai veiks netrikdomai ir be klaidų.
- 3. HP ribota garantija apima tik tuos defektus, kurie yra tinkamo produkto naudojimo rezultatas. Ji netaikoma:
- a. Jeigu produktas buvo netinkamai prižiūrimas arba buvo modifikuotas;
- b. Programinei įrangai; laikmenoms, dalims bei priedams, kurių netiekia arba nepalaiko HP; arba
- c. Operacijoms, kurios netelpa į specifikacijomis apibrėžtus produkto veikimo rėmus;
- d. Jei produktas neleistinai modifikuojamas arba netinkamai naudojamas.
- 4. HP spausdintuvų produktams naudojamos ne HP pagamintos arba pakartotinai užpildytos kasetės neturi įtakos nei vartotojo garantijai, nei jokiai su vartotoju sudarytai HP paramos sutarčiai. Tačiau jeigu spausdintuvo veikimas sutrinka arba jis sugenda dėl naudojamos ne HP pagamintos, pakartotinai užpildytos kasetės arba rašalo kasetės, kurios galiojimo terminas pasibaigęs, bendrovė HP pareikalaus įprasto mokesčio už tokiai trikčiai ar gedimui pašalinti sunaudotas medžiagas ir sugaištą laiką.
- 5. Jeigu garantijos galiojimo metu HP bus informuota apie kokį nors produkto, kurį HP garantija apima, defektą, bendrovė HP savo nuožiūra pataisys arba pakeis vartotojo produktą su defektais kitu.
- 6. Jeigu HP negali pataisyti ar pakeisti defektų turinčios dalies, kurią apima HP garantija, kaip tai joje numatyta, bendrovė HP netrukus po to, kai jai bus pranešta apie defektą, grąžins pirkėjui už produktą sumokėtus pinigus.
- 7. HP neprivalės pataisyti, pakeisti arba atlyginti nuostolių tol, kol vartotojas negrąžins defektų turinčio produkto bendrovei HP.
- 8. Visi pakaitiniai produktai gali būti nauji arba beveik nauji, tačiau savo funkcionalumu visada prilygs arba net pralenks pakeičiamą produktą.
- 9. HP produktuose gali būti perdirbtų dalių, komponentų arba medžiagų, kurios savo veikimu prilygsta naujoms.
- 10. HP ribotos garantijos pareiškimas galioja bet kurioje šalyje bei vietovėje, kurioje HP platina šį produktą. Atskiras papildomas paslaugų sutartis, pvz., atvykimo pas vartotoją, gali būti įmanoma sudaryti bet kurioje HP įgaliotoje paslaugų teikimo įmonėje bet kurioje šalyje, kurioje šis HP produktas yra platinamas bendrovės HP arba jos įgaliotųjų .<br>importuotoju.
- B. Garantijos apribojimai

TIEK, KIEK LEIDŽIA VIETOS ĮSTATYMAI NEI HP, NEI TREČIOS ŠALIES TIEKĖJAI NETEIKIA JOKIŲ KITŲ GARANTIJŲ AR SĄLYGŲ, NEI AIŠKIAI IŠREIKŠTŲ, NEI NUMANOMŲ - KOMERCINĖS NAUDOS, TINKAMOS KOKYBĖS BEI TIKIMO KONKREČIAM TIKSLUI GARANTIJŲ.

- C. Atsakomybės apribojimai
	- 1. Šiame Garantijos pareiškime nurodytos priemonės yra išskirtinės ir išimtinės vartotojui skirtos priemonės iki ribų, galimų pagal vietinius įstatymus.
	- 2. NEI HP, NEI TREČIOS ŠALIES TIEKEJAI NEATSAKO NEI UŽ SUTARTIMI, NEI CIVILINĖS TEISĖS IEŠKINIU, NEI KOKIU NORS KITU TEISINIU BŪDU PAREMTUS IEŠKINIUS AR PRETENZIJAS DĖL TIESIOGINIŲ, NETIESIOGINIŲ, TYČINIŲ, NETYČINIŲ AR PASEKMINIŲ NUOSTOLIŲ, NESVARBU, AR APIE JUOS BUVO INFORMUOTA, AR NE, IŠSKYRUS ISIPAREIGOJIMUS, SPECIALIAI NURODYTUS ŠIAME GARANTIJOS PAREIŠKIME, IKI RIBŲ, GALIMŲ PAGAL ATSKIROS VALSTYBĖS ĮSTATYMUS.
- D. Vietiniai istatymai
	- 1. Šis Garantijos pareiškimas suteikia vartotojui tam tikras juridines teises. Vartotojas taip pat gali turėti kitų teisių, kurios gali skirtis priklausomai nuo valstijos (JAV), provincijos (Kanadoje) bei nuo šalies (likusioje pasaulio dalyje).
	- 2. Jeigu šis Garantijos pareiškimas yra nesuderintas su vietiniais įstatymais, jis privalės būti su jais suderintas. Tokiomis aplinkybėmis kai kurie pareiškimai ir apribojimai, nurodyti šiame Garantijos pareiškime, vartotojui gali negalioti. Pvz., kai kuriose JAV valstijose bei jos valdomose teritorijose už jos ribų (įskaitant Kanados provincijas), gali būti:
		- a. Užkirstas kelias šio Garantijos pareiškimo apribojimų ir teiginių galiojimui dėl įstatymuose nurodytų vartotojo teisių (pvz., Jungtinėje Karalystėje);
		- b. Kitaip suvaržytos gamintojo teisės nurodyti tokius pareiškimus arba apribojimus; arba
		- c. Vartotojui užtikrinamos papildomos garantinės teisės, patikslintas išreikštų garantijų, kurių gamintojas negali atsisakyti, galiojimo laikas arba galimi taikyti išreikštų garantijų galiojimo laiko apribojimai.
	- 3. ŠIO GARANTIJOS PAREIŠKIMO SALYGOS, IŠSKYRUS IKI PAGAL ISTATYMUS GALIMOS RIBOS, YRA TAIKOMOS PAPILDOMAI PRIE ĮSTATYMAIS NURODYTŲ TEISIŲ, TAIKOMŲ HP PRODUKTŲ PARDAVIMUI TOKIEMS PIRKĖJAMS, IR JŲ NEATŠAUKIA, NEPAKEIČIA BEI NERA IŠIMTINĖS.

#### Informacija apie HP garantija

Gerbiamas Kliente,

Pridedami HP bendrovių, teikiančių HP garantiją (gamintojo garantiją) Jūsų šalyje, pavadinimai ir adresai.

Pagal taikytinus nacionalinius teisės aktus, reglamentuojančius vartojimo prekių pardavimą, Jūs taip pat turite įstatymų galios teises. Gamintojo garantija Jūsų įstatymų galia turinčių teisių jokiu būdu neapriboja ir joms poveikio neturi.

Lietuva: UAB "Hewlett-Packard", Šeimyniškių g. 21B - 308, LT-2051 Vilnius

# HP Deskjet F4100 All-in-One series Īsā pamācība

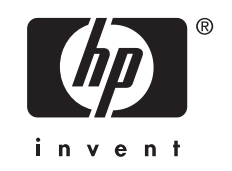

# **Saturs**

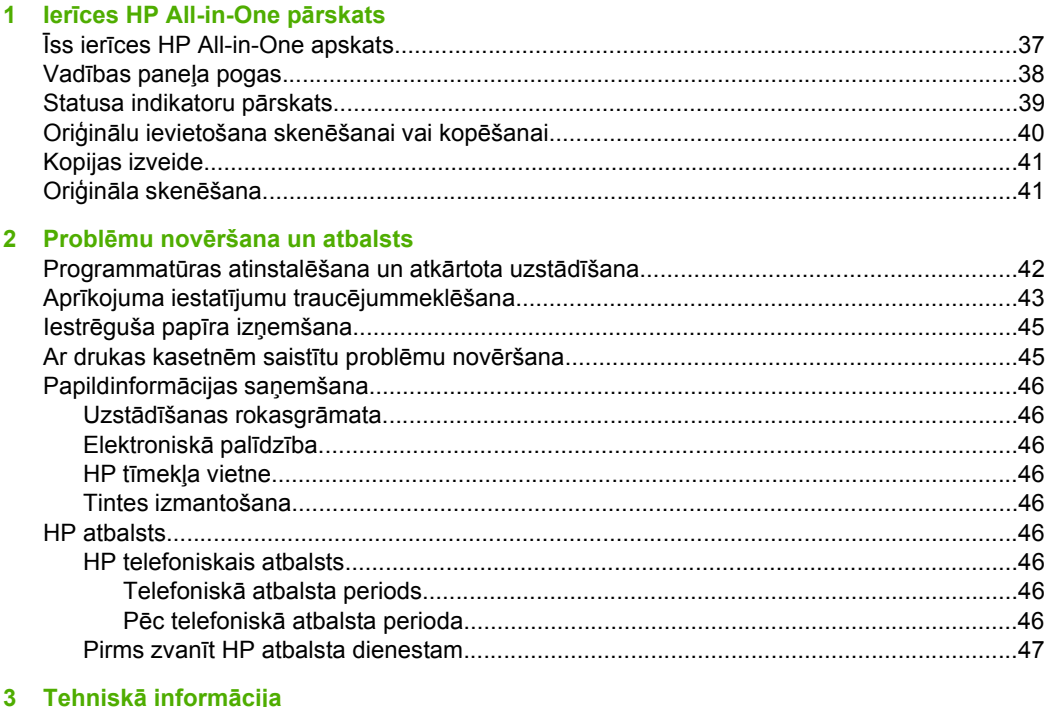

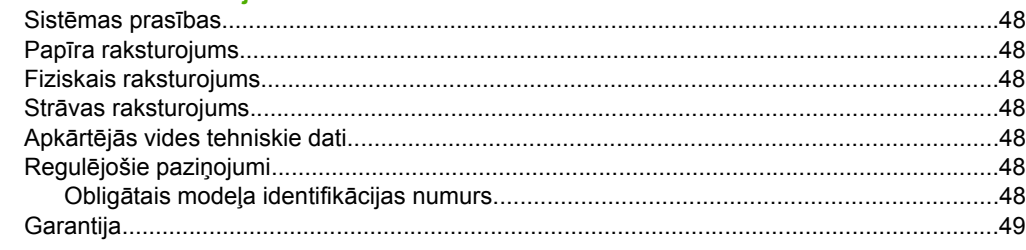

# <span id="page-36-0"></span>**1 Ierīces HP All-in-One pārskats**

HP Deskjet F4100 All-in-One series ir vispusīgiem mērķiem lietojama ierīce, kas ļauj ērti kopēt, skenēt un drukāt. Lai iegūtu informāciju par visiem līdzekļiem un funkcijām, skatiet ekrāna palīdzību.

## **Īss ierīces HP All-in-One apskats**

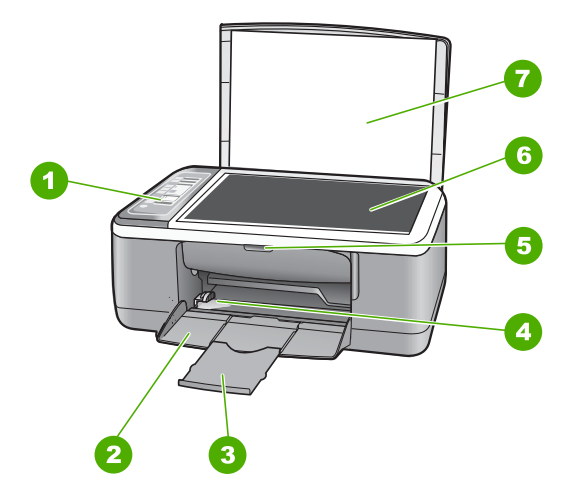

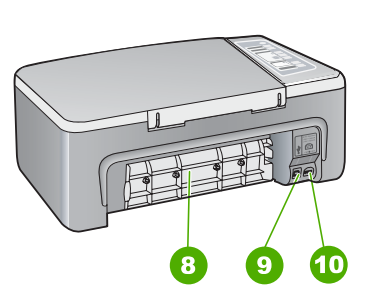

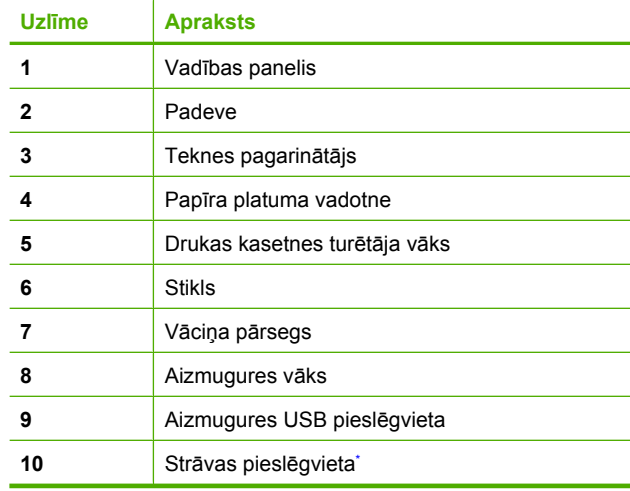

Kasutage ainult koos HP tarnitud toiteadapteriga.

## <span id="page-37-0"></span>**Vadības paneļa pogas**

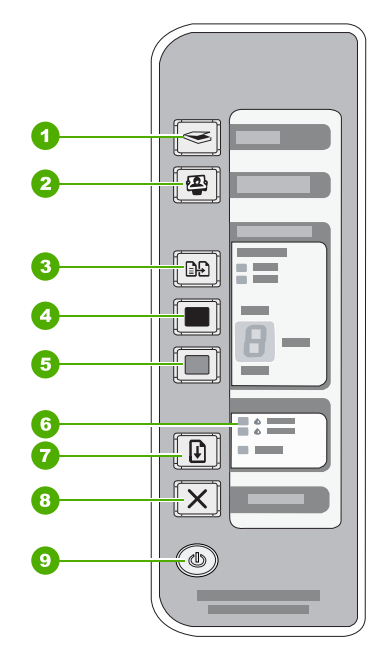

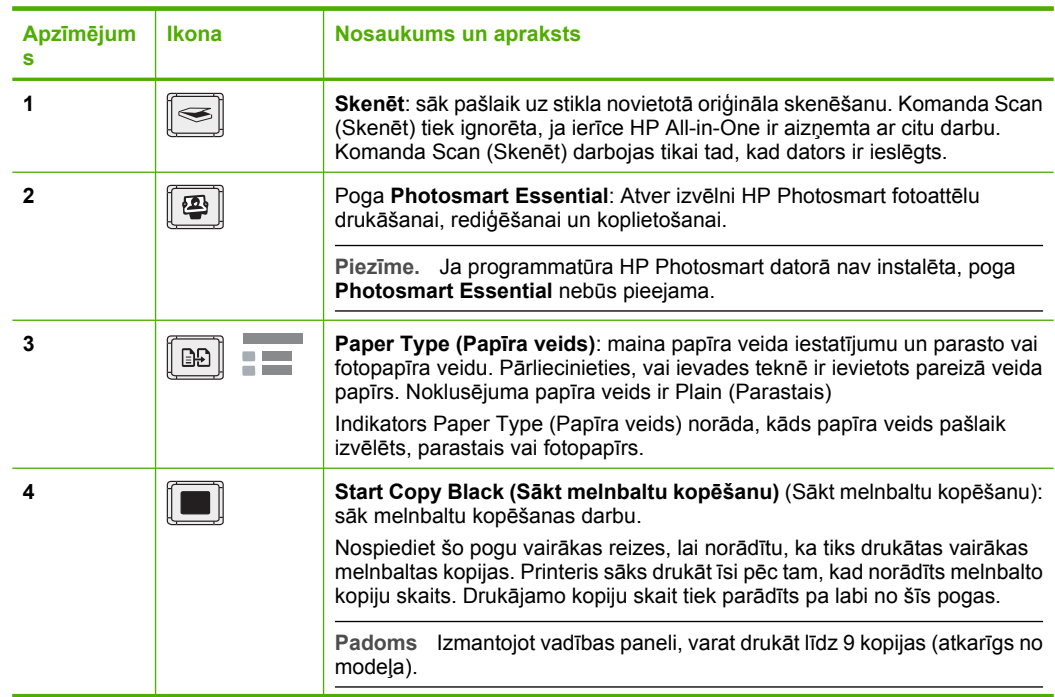

<span id="page-38-0"></span>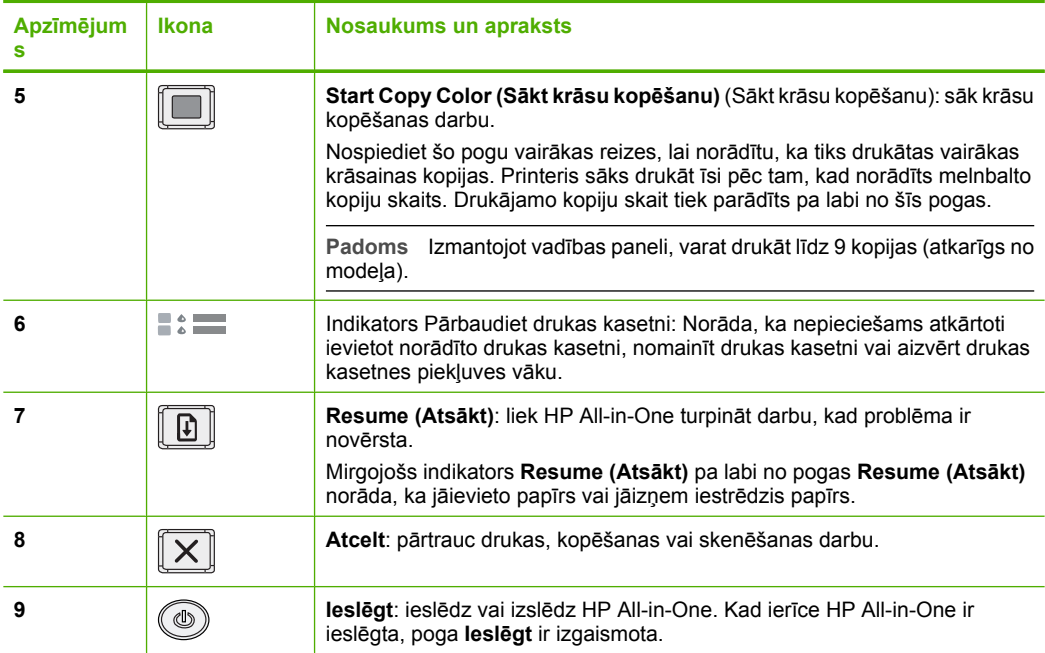

## **Statusa indikatoru pārskats**

Vairāki indikatori jūs informē par HP All-in-One statusu.

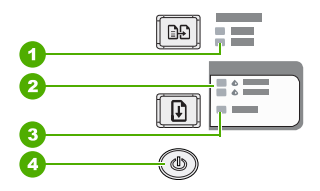

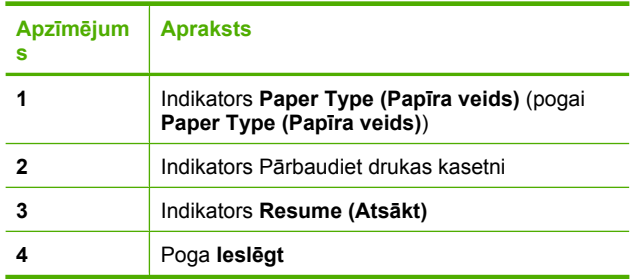

Šajā tabulā aprakstītas visbiežāk sastopamās situācijas un izskaidrota indikatoru nozīme.

<span id="page-39-0"></span>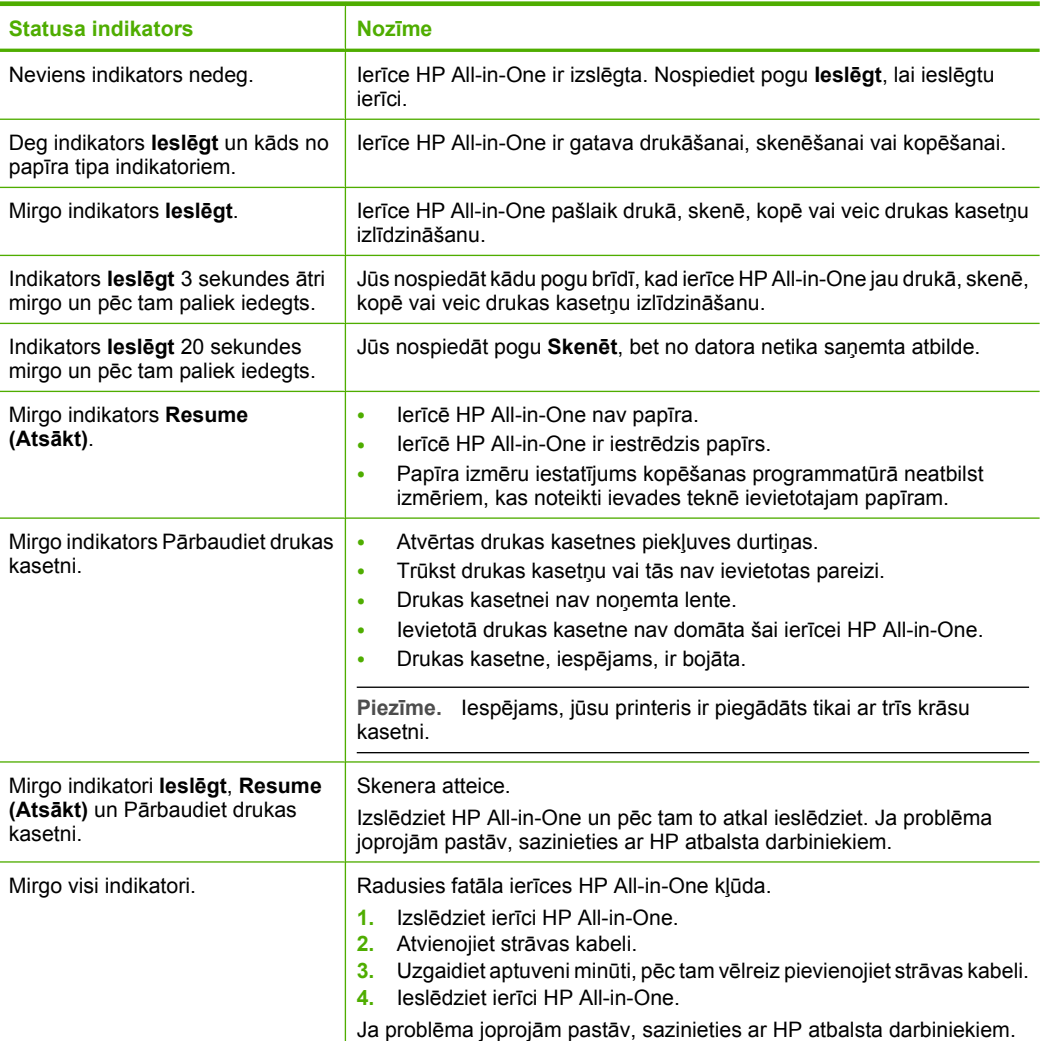

## **Oriģinālu ievietošana skenēšanai vai kopēšanai**

Ierīcē HP All-in-One var izmantot dažāda veida un formāta papīru, ieskaitot Letter vai A4 formāta papīru, fotopapīru, caurspīdīgās filmas un aploksnes.

Lai iegūtu informāciju par pilna izmēra papīra ievietošanu, skatet Uzstādīšanas rokasgrāmatu. Lai iegūtu informāciju par citu izmēru papīra ievietošanu, skatiet ekrāna palīdzību.

## **Lai novietotu oriģinālu uz stikla**

- **1.** Atveriet HP All-in-One vāciņu.
- **2.** Novietojiet oriģinālu uz stikla kreisā priekšējā stūra, pavēršot to pusi, kuru vēlaties kopēt vai skenēt, uz leju.

<span id="page-40-0"></span>**Padoms** Lai iegūtu pareiza izmēra kopoju, pārliecinieties, ka uz stikla nav lente vai kāds cits priekšmets.

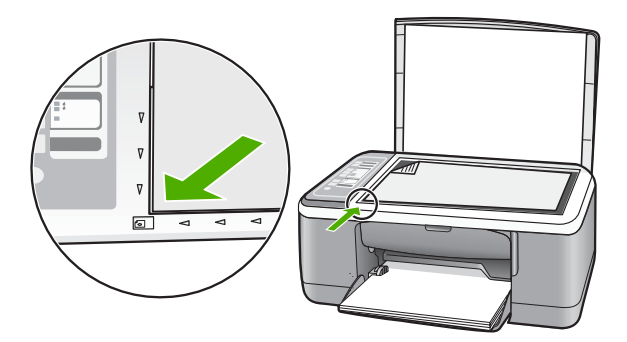

**3.** Aizveriet vāciņu.

## **Kopijas izveide**

Kvalitatīvas kopijas var sagatavot, izmantojot vadības paneli.

### **Kopijas sagatavošana, izmantojot vadības paneli**

- **1.** Pārliecinieties, vai teknē ir ievietots papīrs.
- **2.** Novietojiet oriģinālu uz stikla kreisā priekšējā stūra, pavēršot to pusi, kuru vēlaties kopēt vai skenēt, uz leju.
- **3.** Nospiediet pogu **Paper Type (Papīra veids)**, lai iestatītu papīra tipu.
- **4.** Nospiediet **Start Copy Black (Sākt melnbaltu kopēšanu)** vai **Start Copy Color (Sākt krāsu kopēšanu)**.

## **Oriģināla skenēšana**

Dokumentu oriģinālus vai attēlus, kas novietoti uz stikla, varat sākt skenēt, izmantojot datoru vai ierīci HP All-in-One. Skenēšanas funkcijas var izmantot tikai tad, ja ierīce HP All-in-One un dators ir savienoti un ieslēgti. Pirms skenēšanas sākšanas datorā ir jābūt instalētai un palaistai programmatūrai HP Photosmart.

## **Lai skenētu datorā**

- **1.** Novietojiet oriģinālu uz stikla kreisā priekšējā stūra, pavēršot to pusi, kuru vēlaties kopēt vai skenēt, uz leju.
	- **Padoms** Lai kopijas būtu kvalitatīvas, pārliecinieties, ka skenera stikls ir tīrs un ka pie tā nav nekas pielipis.
- **2.** Nospiediet **Skenēt**. Ja oriģināls ir fotogrāfija, datorā tiek rādīts skenējamā attēla priekšskatījums, kuru tur var rediģēt. Veiktā rediģēšana attiecas tikai uz pašreizējo skenēšanas sesiju.
- **3.** Ja nepieciešams, rediģējiet priekšskatījuma attēlu un, kad esat beidzis rediģēt, noklikšķiniet uz **Accept** (Akceptēt).

# <span id="page-41-0"></span>**2 Problēmu novēršana un atbalsts**

Šajā nodaļā ietverta informācija par uzstādīšanas un konfigurēšanas traucējummeklēšanu, kā arī dažas ar lietošanu saistītas tēmas. Papildu informāciju par traucējummeklēšanu skatiet ekrāna palīdzībā.

Daudzi rezultāti ir radušies tad, kad HP All-in-One ir savienots ar datoru, kas izmanto USB kabeli, pirms HP All-in-One programmatūras instalēšanas datorā. Jā jūs esat pievienojies HP All-in-One datoram pirms programmatūras instalēšanas, pildot ekrāna norādījumus, veiciet atbilstošas darbības:

#### **Izplatītāko uzstādīšanas problēmu novēršana**

- **1.** Atvienojiet USB kabeli no datora.
- **2.** Atinstalējiet programmatūru (ja esat to jau instalējis).
- **3.** Restartējiet datoru.
- **4.** Izslēdziet HP All-in-One, uzgaidiet vienu minūti un restartējiet to.
- **5.** Atkal uzstādiet HP All-in-One programmatūru.
- **Uzmanību** Nepievienojiet datoram USB vadu, kamēr to nepieprasa programmatūras uzstādīšanas ekrānā.

Informāciju par to, kā sazināties ar atbalstu, skatiet šīs pamācības aizmugurējā vāka iekšpusē.

## **Programmatūras atinstalēšana un atkārtota uzstādīšana**

Ja instalēšana nav pilnīga vai pievienojāt datoram USB kabeli, pirms programmatūras instalēšanas ekrānā tika parādīts atbilstošs uzaicinājums, iespējams, programmatūru nāksies atinstalēt un instalēt no jauna. Šajā nolūkā nepietiek no datora vienkārši izdzēst HP All-in-One programmu failus. Programma jāatinstalē, izmantojot attiecīgo utilītprogrammu, kas tika uzstādīta reizē ar ierīces HP All-in-One komplektācijā iekļauto programmatūru.

#### **Lai veiktu atinstalēšanu Windows datorā un pēc tam veiktu instalēšanu no jauna**

- **1.** Operētājsistēmas Windows uzdevumjoslā noklikšķiniet uz **Start (Sākt)** un pēc tam noklikšķiniet uz **Control Panel (Vadības panelis)**.
- **2.** Divreiz noklikšķiniet **Add/Remove Programs (pievienot/dzēst programmas)**.
- **3.** Izvēlieties **HP Deskjet All-in-One Driver Software** (HP Deskjet All-in-One draivera programmatūra), un tad noklikšķiniet uz **Change/Remove** (Mainīt/noņemt). Rīkojieties atbilstoši ekrānā redzamajiem norādījumiem.
- **4.** Atvienojiet HP All-in-One no datora.
- **5.** Restartējiet datoru.

⊯ **Piezīme.** Ir svarīgi pirms datora restartēšanas atvienot ierīci HP All-in-One. Nesavienojiet ierīci HP All-in-One un datoru, pirms programmatūra nav atinstalēta.

- **6.** Ielieciet HP All-in-One kompaktdisku jūsu datora kompaktdisku diskdzinī un aktivizējiet Setup (uzstādīšana) programmu.
- **7.** Izpildiet ekrānā redzamos norādījumus un norādījumus HP All-in-One komplektācijā ietilpstošajā Uzstādīšanas rokasgrāmatā.

Kad programmatūras instalēšana ir pabeigta, Windows sistēmas apgabalā ir redzama **HP Digital Imaging Monitor** ikona.

Lai pārbaudītu, vai programmatūra ir instalēta pareizi, darbvirsmā veiciet dubultklikšķi uz ikonas HP Kompetences centrs. Ja programmā HP Kompetences centrs ir redzamas galvenās ikonas **Scan Picture** (Skenēt attēlu) un **Scan Document** (Skenēt dokumentu), programmatūra ir instalēta pareizi.

#### <span id="page-42-0"></span>**Lai veiktu atinstalēšanu Mac datorā un pēc tam veiktu instalēšanu no jauna**

- **1.** Atvienojiet HP All-in-One no Mac datora.
- **2.** Atveriet mapi **Applications**:**Hewlett-Packard**.
- **3.** Divreiz noklikšķiniet uz **HP Uninstaller (HP atinstalētājs)**. Rīkojieties atbilstoši ekrānā redzamajiem norādījumiem.
- **4.** Kad programmatūra ir atinstalēta, atvienojiet HP All-in-One un pēc tam restartējiet datoru.

**Piezīme.** Ir svarīgi pirms datora restartēšanas atvienot ierīci HP All-in-One. Nesavienojiet ierīci HP All-in-One un datoru, pirms programmatūra nav atinstalēta.

- **5.** Lai no jauna instalētu programmatūru, ievietojiet HP All-in-One CD-ROM datora CD-ROM draiverī.
- **6.** Darbvirsmā atveriet CD-ROM un divreiz noklikšķiniet uz **HP All-in-One Installer (HP All-in-One uzstādīšanas rīks)**.
- **7.** Izpildiet ekrānā redzamos norādījumus un norādījumus HP All-in-One komplektācijā ietilpstošajā Uzstādīšanas rokasgrāmatā.

## **Aprīkojuma iestatījumu traucējummeklēšana**

Šī nodaļa satur informāciju par HP All-in-One aparatūras traucējummeklēšanu.

### **HP All-in-One neieslēdzas**

**Iemesls:** Ierīce HP All-in-One nav pareizi pievienota strāvas padevei.

#### **Risinājums**

• Pārbaudiet, vai strāvas kabelis ir kārtīgi pievienots gan ierīcei HP All-in-One, gan strāvas adapterim. Iespraudiet strāvas kabeli iezemētā kontaktligzdā, pārsprieguma aizsardzības ierīcē vai strāvas sadalītājā.

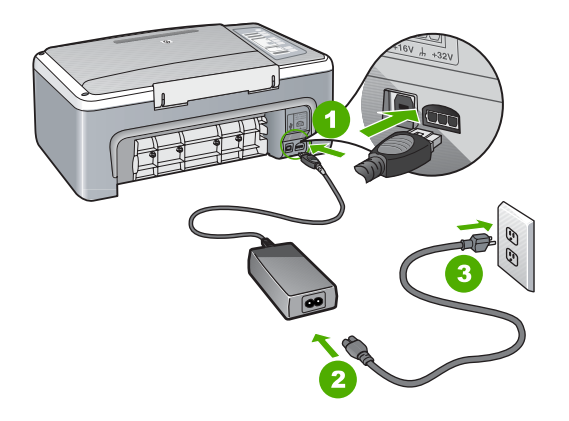

- 1 Strāvas pieslēgvieta
- 2 Strāvas kabelis un adapteris
- 3 Strāvas kontaktligzda
- Ja lietojat strāvas sadalītāju, pārliecinieties, vai tas ir ieslēgts. Vai mēģiniet ierīci HP All-in-One pievienot tieši iezemētai strāvas kontaktligzdai.
- Pārbaudiet, vai strāvas kontaktligzda darbojas. Pievienojiet tai elektroierīci, kas darbojas, un pārbaudiet, vai kontaktligzdā ir strāva. Ja strāvas nav, iespējams, ka kontaktligzda nedarbojas.
- Ja ierīci HP All-in-One pievienojat kontaktligzdai ar pārslēgu, pārliecinieties, vai pārslēgs ir ieslēgts. Ja tas ir ieslēgts, bet tomēr nedarbojas, problēmas cēlonis, iespējams, ir meklējams strāvas kontaktligzdā.

#### **Iemesls:** Esat pārāk ātri nospiedis pogu **Ieslēgt**.

**Risinājums:** Ierīce HP All-in-One var nereaģēt, ja pogu **Ieslēgt** nospiež pārāk ātri. Vienreiz nospiediet pogu **Ieslēgt**. Lai ierīce HP All-in-One tiktu ieslēgta, var būt nepieciešamas dažas sekundes. Ja šajā laikā poga **Ieslēgt** tiek nospiesta vēlreiz, ierīce var tikt izslēgta.

**Uzmanību** Ja HP All-in-One joprojām neieslēdzas, iespējams, ka ierīcei ir mehānisks bojājums. Atvienojiet HP All-in-Onee no strāvas un sazinieties ar HP. Apmeklējiet vietni: [www.hp.com/support.](http://h20180.www2.hp.com/apps/Nav?h_pagetype=S-001&h_lang=en&h_cc=us&h_product=3177375&h_page=hpcom&h_client=s-h-m002-1) Ja tas tiek prasīts, izvēlieties savu valsti/reģionu un noklikšķiniet uz **Contact HP (Sazināties ar HP)**, lai saņemtu informāciju par tehniskā atbalsta pieprasīšanu.

### **Ir savienots ar USB vadu, bet man ir problēmas, izmantojot HP All-in-One ar manu datoru.**

**Risinājums:** Pirms USB kabeļa pievienošanas instalējiet ierīces HP All-in-One komplektācijā iekļauto programmatūru. Instalēšanas laikā nepievienojiet USB kabeli, līdz ekrānā tiek parādīti atbilstoši norādījumi. USB kabeļa pievienošana pirms uzaicinājuma var izraisīt kļūdas. Kad programmatūra ir instalēta, datora pievienošana ierīcei HP All-in-One ar USB kabeli ir

vienkārša. Pievienojiet vienu USB kabeļa galu datora aizmugurē un otru — ierīces HP All-in-One aizmugurē. Kabeli var pievienot jebkuram USB portam datora aizmugurē.

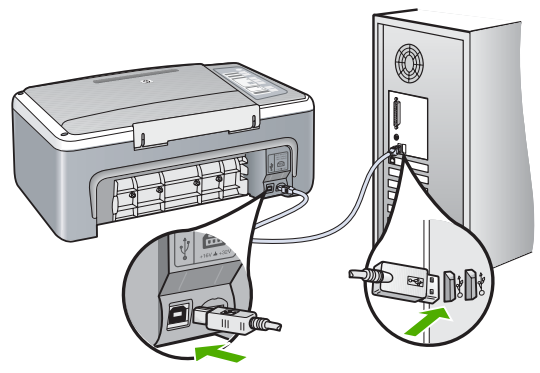

Plašāku informāciju par programmatūras instalēšanu un USB kabeļu pievienošanu skatiet ierīces HP All-in-One komplektācijā iekļautajā Uzstādīšanas rokasgrāmatā.

#### **HP All-in-One nedrukā**

**Risinājums:** Ja HP All-in-One un dators neveido sakarus, mēģiniet veikt šādas darbības:

- Skatiet ierīces HP All-in-One priekšpusē esošo indikatoru **Ieslēgt**. Ja tas nedeg, ierīce HP All-in-One ir izslēgta. Pārliecinieties, vai strāvas vads ir stingri pievienots ierīcei HP All-in-One un strāvas kontaktligzdai. Nospiediet pogu **Ieslēgt**, lai ieslēgtu ierīci HP All-in-One.
- Pārbaudiet, vai ir uzstādītas drukas kasetnes.
- Pārliecinieties, vai teknē ir ievietots papīrs.
- <span id="page-44-0"></span>• Pārbaudiet, vai ierīcē HP All-in-One nav iestrēdzis papīrs.
- Pārliecinieties, vai nav iestrēdzis drukas kasetņu turētājs. Lai piekļūtu drukas kasetņu turētājam, atveriet drukas kasetņu turētāja durtiņas. Izņemiet visus priekšmetus, kas kavē drukas kasetņu turētāja kustību, ieskaitot papīru un visus iepakojuma materiālus. Ieslēdziet ierīci HP All-in-One un no jauna ieslēdziet to.
- Pārbaudiet, vai HP All-in-One drukāšanas uzdevumu rinda nav nopauzēta vai bezsaistē (Windows), vai apturēta (Mac). Ja tā ir, izvēlieties attiecīgu iestatījumu, lai turpinātu drukāšanu. Papildinformāciju par drukas rindas atvēršanu skatiet dokumentācijā, kuru saņēmāt kopā ar datorā uzstādīto operētājsistēmu.
- Pārbaudiet USB kabeli. Ja izmanto senāku kabeli, tas var strādāt nepareizi. Mēģiniet savienot to ar citu iekārtu, lai redzētu, vai USB kabelis darbojas. Ja rodas problēmas, iespējams, USB kabeli ir jānomaina. Tāpat pārbaudiet, vai kabelis nepārsniedz 3 metru garumu.
- Pārbaudiet ierīces HP All-in-One savienojumu ar datoru. Pārbaudiet, vai USB kabelis ir droši ievietots USB portā ierīces HP All-in-One aizmugurē. Pārbaudiet, vai USB kabelis ir ievietots datora USB portā. Pēc pareizas kabeļa pievienošanas izslēdziet ierīci HP All-in-One un pēc tam no jauna ieslēdziet.
- Ja ierīce HP All-in-One ir pieslēgta USB centrmezglam, pārliecinieties, vai centrmezgls ir ieslēgts. Ja centrmezgls ir ieslēgts, pamēģiniet pievienot ierīci tieši datoram.
- Pārbaudiet pārējos printerus vai skenerus. Iespējams, jums būs jāatvieno senākās iekārtas no datora.
- Pamēģiniet pievienot USB kabeli citam datora USB portam. Pēc savienojumu pārbaudes mēģiniet restartēt datoru. Izslēdziet ierīci HP All-in-One un pēc tam to atkal ieslēdziet.
- Ja ierīce HP All-in-One ir bezsaistē (dators to "neredz"), izslēdziet ierīci HP All-in-One un pēc tam no jauna ieslēdziet to. Palaidiet drukas darbu.
- Ja nepieciešams, noņemiet un pēc tam vēlreiz instalējiet programmatūru, ko instalējāt ierīces HP All-in-One lietošanai.

Plašāku informāciju par ierīces HP All-in-One uzstādīšanu un pievienošanu datoram skatiet HP All-in-One komplektācijā iekļautajā Uzstādīšanas rokasgrāmatā.

## **Iestrēguša papīra izņemšana**

Papildu informāciju par papīra iestrēgumu tīrīšanu skatiet ekrāna palīdzībā.

## **Ar drukas kasetnēm saistītu problēmu novēršana**

Ja rodas izdrukas problēmas, iespējams, ir problēmas ar kādu no drukas kasetnēm.

#### **Lai novērstu problēmas ar drukas kasetnēm**

- **1.** Izņemiet melno drukas kasetni no slota pa labi. Neaizskariet tintes sprauslas un vara krāsas kontaktus. Pārbaudiet, vai nav bojātas tintes sprauslas vai vara krāsas kontakti. Plastmasas lentei ir jābūt noņemtai. Ja tā joprojām pārklāj tintes sprauslas, uzmanīgi noņemiet plastmasas lenti, velkot aiz sarkanīgās mēlītes.
- **2.** Ievietojiet drukas kasetnes atpakaļ, iebīdot tās slotos. Pēc tam virziet drukas kasetni uz priekšu, līdz tā nofiksējas ligzdā.

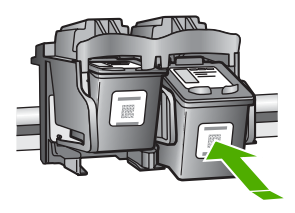

- <span id="page-45-0"></span>**3.** Atkārtojiet 1. un 2. darbību ar trīskrāsu drukas kasetni, kas atrodas pa kreisi.
- **4.** Ja problēma joprojām pastāv, izdrukājiet pašpārbaudes atskaiti vai iztīriet drukas kasetnes. Papildu informāciju skatiet ekrānā piedāvātajā palīdzībā.

## **Papildinformācijas saņemšana**

Dažādi drukāti un elektroniski resursi sniedz informāciju par ierīces HP All-in-One uzstādīšanu un lietošanu.

#### **Uzstādīšanas rokasgrāmata**

Uzstādīšanas rokasgrāmatā sniegti norādījumi par HP All-in-One un programmatūras uzstādīšanu. Precīzi jāievēro Uzstādīšanas rokasgrāmatā norādītā darbību secība.

Ja uzstādīšanas laikā rodas problēmas, skatiet sadaļu Problēmu novēršana Uzstādīšanas rokasgrāmatas beigās vai šīs pamācības "Problēmu novē[ršana un atbalsts" 42. lpp.](#page-41-0)..

#### **Elektroniskā palīdzība**

Elektroniskajā palīdzībā sniegti detalizēti norādījumi par tām ierīces HP All-in-One funkcijām, kas nav aprakstītas šajā rokasgrāmatā, to skaitā funkcijām, kuras pieejamas vienīgi, ja lietojat kopā ar HP All-in-One instalēto programmatūru.

#### **Lai atvērtu HP Photosmart Software Help Windows sistēmas datorā**

- **1.** Programmā HP Kompetences centrs noklikšķiniet ierīcei HP All-in-One atbilstošās cilnes.
- **2.** Apgabalā **Device Support** (Ierīces atbalsts) noklikšķiniet uz **Onscreen Guide** (Elektroniskā palīdzība) vai **Troubleshooting** (Problēmu novēršana).

#### **HP tīmekļa vietne**

Ja jums ir Interneta pieslēgums, palīdzību un atbalstu varat saņemt HP tīmekļa vietnē [www.hp.com/](http://h20180.www2.hp.com/apps/Nav?h_pagetype=S-001&h_lang=en&h_cc=us&h_product=3177375&h_page=hpcom&h_client=s-h-m002-1) [support](http://h20180.www2.hp.com/apps/Nav?h_pagetype=S-001&h_lang=en&h_cc=us&h_product=3177375&h_page=hpcom&h_client=s-h-m002-1). Šajā tīmekļa vietnē piedāvā tehnisko atbalstu, draiverus, izejmateriālus un ir sniegta informācija par pasūtīšanu.

### **Tintes izmantošana**

Kasetņu tinte drukāšanas procesā tiek izmantota daudziem dažādiem mērķiem, tostarp inicializēšanai, kas ļauj sagatavot ierīci un kasetnes drukāšanai, un drukas galviņu apkopšanai, kas ļauj uzturēt tintes sprauslas tīras un tādējādi nodrošināt vienmērīgu tintes padevi. Turklāt kasetnē pēc izlietošanas paliek tintes atlikums. Plašāku informāciju skatiet [www.hp.com/go/inkusage.](http://www.hp.com/go/inkusage)

## **HP atbalsts**

Ar HP atbalstu varat sazināties pa tālruni vai tiešsaistē. Atbalsta opcijas un pieejamība ir atkarīga no produkta, valsts/reģiona un valodas.

#### **HP telefoniskais atbalsts**

Tehniskās palīdzības tālruņu numurus skatiet uz šīs rokasgrāmatas iekšējā vāka. Atbalsta opcijas un pieejamība ir atkarīga no produkta, valsts/reģiona un valodas.

#### **Telefoniskā atbalsta periods**

Palīdzība pa tālruni vienu gadu ir pieejama Āzijas Klusā okeāna reģionā un Latīņamerikā (ieskaitot Meksiku). Lai noteiktu laiku, kad bezmaksas palīdzība pa tālruni ir pieejama Ziemeļamarikā, Austrumeiropā, Vidējos Austrumos un Āfrikā, apmeklējiet [www.hp.com/support](http://h20180.www2.hp.com/apps/Nav?h_pagetype=S-001&h_lang=en&h_cc=us&h_product=3177375&h_page=hpcom&h_client=s-h-m002-1). Zvanot jāsedz telekomunikāciju uzņēmuma noteiktās standartizmaksas.

#### **Pēc telefoniskā atbalsta perioda**

Kad tālruņa atbalsta periods ir beidzies, HP sniedz atbalstu par maksu.

Lai saņemtu informāciju par atbalsta iespējām, sazinieties ar HP izplatītāju vai zvaniet uz jūsu valstij/ reģionam norādīto tālruņa numuru.

### <span id="page-46-0"></span>**Pirms zvanīt HP atbalsta dienestam**

- **1.** Pārliecinieties, vai:
	- **a**. Ierīce HP All-in-One ir pievienota strāvas avotam un ieslēgta.
	- **b**. Attiecīgās drukas kasetnes ir pareizi uzstādītas.
	- **c**. Ieteicamā veida papīrs ir pareizi ievietots ievades teknē.
- **2.** Pāriestatiet ierīci HP All-in-One:
	- **a**. Izslēdziet ierīci HP All-in-One, nospiežot pogu **Ieslēgt**;
	- **b**. Atslēdziet ierīci no strāvas padeves, izraujot vadu HP All-in-One aizmugurē.
	- **c**. Atkal ierīcei HP All-in-One pievienojiet strāvas padeves vadu.
	- **d**. Ieslēdziet ierīci HP All-in-One, nospiežot pogu **Ieslēgt**.
- **3.** Jābūt pieejamai sekojošai informācijai:
	- **a**. Noskaidrojiet ierīces HP All-in-One nosaukumu, kas norādīts vadības panelī.
	- **b**. Izdrukājiet iekšējās pārbaudes atskaiti; Plašāku informāciju meklējiet *Lietotāja rokasgrāmatā*.
	- **c**. Sagatavojieties detalizēti aprakstīt jums radušos problēmu.
	- **d**. Atrodiet paštesta atskaitē norādīto sērijas numuru un pakalpojuma ID.
	- **e**. Kad zvaniet HP atbalstam, esiet printera HP All-in-One tuvumā.

# <span id="page-47-0"></span>**3 Tehniskā informācija**

Šajā sadaļā ir norādīti ierīces HP All-in-One tehniskie parametri un starptautiskā regulējošā informācija.

## **Sistēmas prasības**

Programmatūras sistēmas prasības atrodamas failā Readme.

## **Papīra raksturojums**

- Ievades teknes ietilpība: Parasta papīra lapas: Līdz 100 (20 lb. (mārciņu) papīrs)
- Izvades teknes ietilpība: Parasta papīra lapas: Līdz 50 (20 lb. (mārciņu) papīrs)
- **Piezīme.** Lai apskatītu pilnu apdrukājamo materiālu sarakstu, skatiet printera programmatūru. Pilnīgu papīru svaru sarakstu skatiet ekrāna palīdzībā.

## **Fiziskais raksturojums**

- Augstums: 18,05 cm
- Platums: 42,57 cm
- Dziļums: 26,74 cm
- Svars: 4,26 kg

## **Strāvas raksturojums**

- Enerģijas patēriņš: 20 vati (pie vidējiem drukāšanas apjomiem)
- Ieejas spriegums: Maiņstrāva 100 līdz 240 V ~ 1 A 50–60 Hz
- Izejas spriegums: Līdzstrāva 32 V===375 mA, 16 V===500 mA
- Barošanas avots: 0957-2231, maiņstrāva 100 līdz 240 V ~ 1 A 50–60 Hz

**Piezīme.** Izmantojiet tikai kopā ar elektrisko adapteri, kura piegādātājs ir HP.

## **Apkārtējās vides tehniskie dati**

- Ieteicamais darba temperatūras diapazons: 15? līdz 30º C (59º līdz 86º F)
- Pieļaujamais darba temperatūras diapazons: 10? līdz 35º C (50º līdz 95º F)
- Gaisa mitrums: 15%–80% RH bez kondensēšanās
- Uzglabāšanas temperatūras diapazons: no –20 līdz +50 ºC (no –4 līdz 122 ºF)
- Stipru elektromagnētisko lauku tuvumā ierīces HP All-in-One izdrukas var būt viegli deformētas
- HP iesaka izmantot USB kabeli, kura garums nepārsniedz 3 m (10 pēdas), lai samazinātu potenciālos traucējumus, ko rada spēcīgi elektromagnētiskie lauki

## **Regulējošie paziņojumi**

Produkts HP All-in-One atbilst jūsu valsts/reģiona regulējošo iestāžu prasībām. Pilnīgu regulējošo ziņojumu sarakstu skatiet elektroniskajā palīdzībā.

## **Obligātais modeļa identifikācijas numurs**

Obligātās identifikācijas nolūkā produktam ir piešķirts regulējošais modeļa numurs. Šī produkta regulējošais modeļa numurs ir VCVRA-0706. Regulējošo numuru nedrīkst sajaukt ar mārketinga nosaukumu (HP Deskjet F4100 All-in-One series utt.) vai produkta numuru (CB580A utt.).

## <span id="page-48-0"></span>**Garantija**

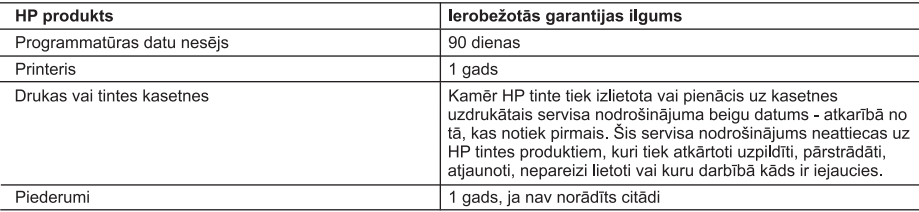

A. Ierobežotās garantijas apioms

- 1. HewlettPackard (HP) lietotājam-klientam garantē, ka iepriekš minētajā periodā, sākot ar datumu, kad klients iegādājies šo produktu, iepriekš norādītie HP produkti būs bez materiālu un apstrādes defektiem.
- 2. Programmatūrai HP ierobežotā garantija attiecas tikai uz nespēju izpildīt programmēšanas instrukcijas. HP negarantē, ka jebkādu produktu darbība būs nepārtraukta un bez kļūdām.
- 3. HP ierobežotā garantija attiecas tikai uz tiem defektiem, kas radušies produkta normālas lietošanas rezultātā,
	- un neietver nevienu citu problēmu, ieskaitot tās, kuru cēlonis ir:
	- a nepareiza apkope vai modificēšana;
	- b. programmatūra, materiāli, detaļas un izejmateriāli, ko nepiegādā vai neatbalsta HP; vai
	- c. darbība, kas neatbilst produkta specifikācijā norādītajiem parametriem;
	- d. nesankcionēta modificēšana vai nepareiza lietošana.
- 4. Kasetņu, kas nav HP kasetnes, vai atkārtoti uzpildītu kasetņu izmantošana HP printeru produktos neietekmē ne klientam paredzēto garantiju, ne arī ar klientu noslēgto HP atbalsta līgumu. Tomēr, ja printera kļūme vai bojājums ir izskaidrojams ar tādas tintes kasetnes izmantošanu, kuras ražotāja nav HP, kas ir atkārtoti uzpildīta vai kurai beidzies derīguma termiņš, HP ir tiesīga pieprasīt savu standarta maksu par patērēto laiku un materiāliem, apkalpojot printeri ar šādu kļūmi vai bojājumu 1
- 5. Ja atbilstošā garantijas perioda laikā HP saņem paziņojumu par jebkura produkta defektu, uz kuru attiecas HP garantija, HP pēc savas izvēles vai nu salabos, vai aizstās šo produktu.
- 6. Ja HP nespēj salabot vai aizstāt bojāto produktu, uz kuru attiecas HP garantija, HP saprātīgā laika periodā pēc tam, kad tiks saņemts paziņojums par defektu, atmaksās produkta iegādes cenu.
- 7. HP nav jālabo, jāaizstāj vai jāveic atmaksa, kamēr klients bojāto produktu nav nogādājis atpakaļ HP.
- 8. Jebkurš aizstājējprodukts var būt jauns vai gandrīz jauns, ja tā funkcionalitāte ir vismaz tāda pati kā aizstājamajam produktam.
- 9. HP produktos var būt pārstrādātas detaļas, komponenti un materiāli, kuru veiktspēja ir tāda pati kā jauniem materiāliem.
- 10. HP pazinojums par ierobežoto garantiju ir spēkā visās valstīs, kur HP izplata šai garantijai pakļautos produktus. Līgumus par papildu garantijas pakalpojumiem, piemēram, servisu, izbraucot pie klienta, piedāvā visi autorizētie HP servisa centri tajās valstīs, kur šo produktu izplata HP vai autorizēts importētājs.
- B. Garantijas ierobežojumi

CIKTĀL TO ATĻAUJ VIETĒJĀ LIKUMDOŠANA, NE HP, NE TĀS TREŠĀS PUSES PIEGĀDĀTĀJI NEGARANTĒ UN NEPIELAUJ NEKĀDA VEIDA NE TIEŠI, NE NETIEŠI NORĀDĪTAS GARANTIJAS VAI NOTEIKUMUS PAR PIEMĒROTĪBU PĀRDOŠANAI, APMIERINOŠU KVALITĀTI UN PIEMĒROTĪBU NOTEIKTAM NOLŪKAM, KĀ ARĪ ŠĀDUS APSTĀKĻUS.

- C. Atbildības ierobežojumi
	- 1. Šajā paziņojumā par garantiju norādītās kompensācijas ir klienta vienīgās un ekskluzīvās kompensācijas, ja tas nav pretrunā ar vietējo likumdošanu.
	- 2. JA TAS NAV PRETRUNĀ AR VIETĒJO LIKUMDOŠANU, IZŅEMOT ŠAJĀ PAZIŅOJUMĀ PAR GARANTIJU ĪPAŠI NORĀDĪTĀS SAISTĪBAS. HP VAI TĀS TREŠĀS PUSES PIEGĀDĀTĀJI NEKĀDĀ GADĪJUMĀ NAV ATBILDĪGI PAR TIEŠIEM, NETIEŠIEM, SPECIĀLIEM, NETĪŠIEM UN IZRIETOŠIEM KAITĒJUMIEM NEATKARĪGI NO TĀ, VAI TO NOSAKA LĪGUMS, LIKUMĀ NOTEIKTIE ATLĪDZINĀMIE ZAUDĒJUMI VAI JEBKURŠ CITS JURIDISKS PIENĒMUMS, KĀ ARĪ PIENĒMUMI PAR ŠĀDU KAITĒJUMU IESPĒJAMĪBU.
- D. Vietējā likumdošana
	- 1. Šis paziņojums par garantiju klientam piešķir īpašas juridiskās tiesības. Klientam, iespējams, ir arī citas tiesības, kas dažādos ASV štatos, Kanādas provincēs un pasaules valstīs atšķiras.
	- 2. Šis paziņojums par garantiju ir jāuzskata par atbilstošu vietējās likumdošanas prasībām, ciktāl šis paziņojums par garantiju nav pretrunā ar vietējo likumdošanu. Saskaņā ar vietējo likumdošanu noteiktas atrunas un ierobežojumi, kas minēti šajā paziņojumā par garantiju, var neattiekties uz klientu. Piemēram, dažos ASV štatos, kā arī citās teritorijās ārpus ASV (ieskaitot Kanādas provinces) var:
		- a. nepielaut šī paziņojuma par garantiju atrunu un ierobežojumu klienta likumā noteikto tiesību ierobežošanu (piemēram, Lielbritānijā);
		- b. citādi ierobežot ražotāja kompetenci realizēt šādas atrunas un ierobežojumus; vai
		- c. piešķirt klientam papildu garantijas tiesības, norādīt to netiešo garantiju ilgumu, no kurām ražotājs nevar atteikties, vai neatļaut netiešo garantiju ilguma ierobežojumus.
	- 3. ŠĪ PAZIŅOJUMA PAR GARANTIJU NOTEIKUMI, JA LIKUMDOŠANĀ NAV NOTEIKTS CITĀDI, NEIZSLĒDZ, NEIEROBEŽO UN NEPĀRVEIDO, KĀ ARĪ PAPILDINA OBLIGĀTĀS LIKUMĀ NOTEIKTĀS TIESĪBAS, KAS PIEMĒROJAMAS HP PRODUKTU PĀRDOŠANAI ŠIEM KLIENTIEM.

#### Informācija par HP ierobežoto servisa nodrošinājumu

Godātais klient!

Pielikumā ir norādīti to HP uzņēmumu nosaukumi un adreses, kas sniedz HP ierobežoto servisa nodrošinājumu (ražotāja servisa nodrošinājumu) jūsu valstī.

Papildus ražotāja servisa nodrošinājumam likumdošanas aktos jums var būt paredzētas citas uz pirkuma līgumu balstītas pret pārdevēju izmantojamas tiesības, kas netiek ierobežotas ar šo ražotāja servisa nodrošinājumu. Latvia: Hewlett-Packard SIA, Palasta iela 7, Riga, LV-1050

3. pielikums

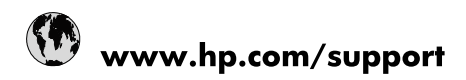

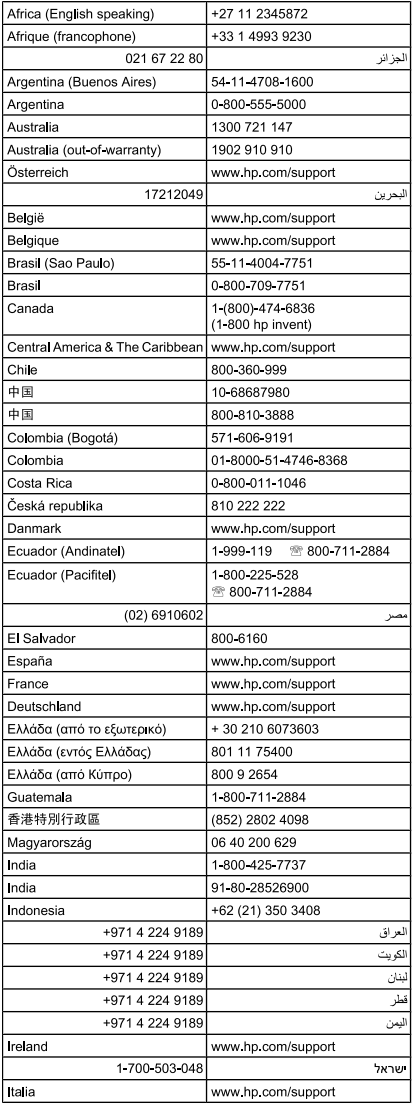

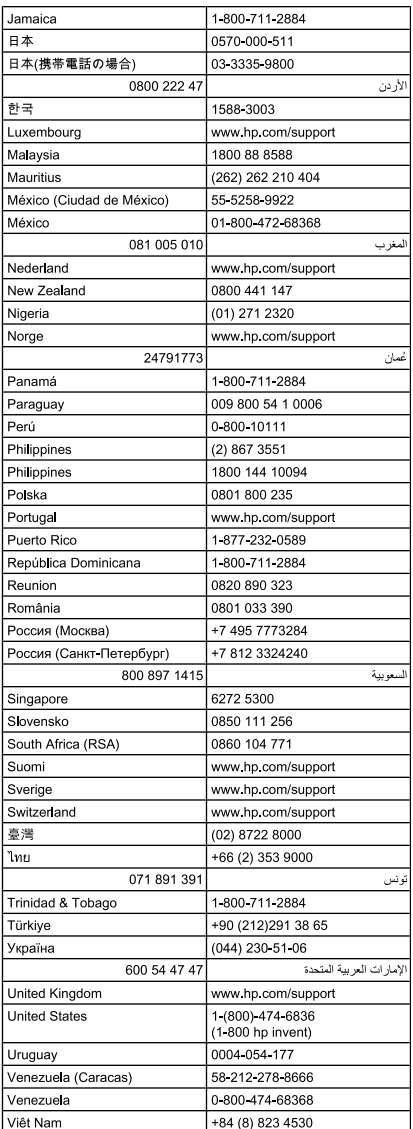